# Fuentes de alimentación CC programables de varios canales de la serie 2220

# Manual del usuario

2220S-900-08 Rev. C / Diciembre de 2013

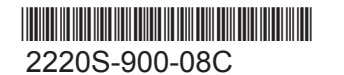

A Greater Measure of Confidence

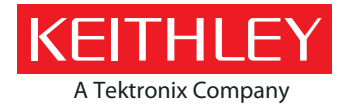

# Fuentes de alimentación CC programables de varios canales de la serie 2220

Manual del usuario

© 2013, Keithley Instruments, Inc.

Cleveland, Ohio, EE. UU.

Reservados todos los derechos.

Queda terminantemente prohibido cualquier tipo de reproducción, fotocopia o uso no autorizado de la información aquí incluida, en su totalidad o en parte, sin el consentimiento previo por escrito de Keithley Instruments, Inc.

TSP $^\circ$ , TSP-Link $^\circ$  y TSP-Net $^\circ$  son marcas comerciales de Keithley Instruments, Inc. Todos los nombres de producto de Keithley Instruments son marcas comerciales o marcas comerciales registradas de Keithley Instruments, Inc. El resto de nombres de marca son marcas comerciales o marcas comerciales registradas de sus respectivos propietarios.

Número de documento: 2220S-900-08 Rev. C / diciembre de 2013

# **Precauciones de seguridad**

Respete siempre las siguientes precauciones de seguridad antes de usar este producto y cualquier instrumental asociado. Aunque algunos instrumentos y accesorios suelen utilizarse con tensiones que no suponen ningún peligro, pueden darse situaciones en las que exista cierto nivel de riesgo.

Este producto está diseñado para ser utilizado por personal debidamente cualificado, capaz de reconocer casos potenciales de descargas eléctricas y que esté familiarizado con las precauciones de seguridad necesarias para evitar posibles daños. Lea detenidamente toda la información de instalación, operación y mantenimiento antes de utilizar el producto, y siga las indicaciones que se proporcionan en dicha información. Consulte la documentación del usuario para conocer todas las especificaciones del producto.

Si el producto no se utiliza tal y como se especifica, la protección que proporciona la garantía del producto puede verse reducida.

Los distintos tipos de usuario del producto son los siguientes:

**Organización responsable**: es la persona o grupo responsable del uso y del mantenimiento del equipo y de garantizar que este se utiliza según las especificaciones concretas y las restricciones de funcionamiento, además de garantizar la correcta formación de los operadores.

**Operadores**: utilizan el producto para su finalidad específica. Deben haber recibido la formación adecuada en los procedimientos de seguridad eléctrica y en el uso correcto del instrumento. Deben trabajar protegidos frente a descargas eléctricas y a un posible contacto con circuitos cargados peligrosos.

**Personal de mantenimiento**: realizan procedimientos rutinarios para mantener el buen funcionamiento del producto, por ejemplo, estableciendo la tensión de la línea o sustituyendo los materiales consumibles. Los procedimientos de mantenimiento se detallan en la documentación del usuario. Estos procedimientos indican de forma precisa si el operador puede llevarlos a cabo. En caso contrario, serán responsabilidad exclusiva del personal de mantenimiento.

El **personal de mantenimiento** ha recibido la formación necesaria para trabajar con circuitos cargados, realizar instalaciones seguras y reparar productos. Los procedimientos de instalación y mantenimiento son responsabilidad exclusiva del personal de mantenimiento cualificado.

Los productos de Keithley Instruments están diseñados para su uso con señales eléctricas en forma de conexiones de medición, control y E/S de datos con sobretensiones transitorias bajas, y no deben conectarse directamente a una tensión de red eléctrica o a fuentes de tensión con sobretensiones transitorias altas. Las conexiones con Categoría de medición II (tal y como se define en la norma IEC 60664) exigen el uso de medidas de protección para las sobretensiones transitorias altas que suelen ir asociadas a las conexiones de red eléctrica CA locales. Algunos instrumentos de medición de Keithley pueden conectarse a la red eléctrica. Estos instrumentos llevan la marca de categoría II o una categoría superior.

No conecte ningún instrumento a la red principal a menos que se permita de forma explícita en las especificaciones, en el manual de funcionamiento o en las etiquetas del instrumento.

Extreme al máximo las precauciones si existe riesgo de descarga. Al manejar conectores de cable o dispositivos de pruebas puede existir riesgo de tensión letal. El American National Standards Institute (ANSI, Instituto Nacional Americano de Estándares) establece que existe peligro de descarga cuando se dan niveles de tensión superiores a 30 V RMS, 42,4 V pico o 60 V CC. Una buena práctica de seguridad es dar por hecho que existe tensión peligrosa en cualquier circuito desconocido antes de realizar la medición.

Los operadores de este producto deben llevar la protección adecuada frente a descargas eléctricas en todo momento. Asimismo, la organización responsable se debe asegurar de que ningún operador tenga acceso a los puntos de conexión, o bien que estén aislados de dichos puntos. En algunos casos, las conexiones deberán estar expuestas a un contacto humano potencial. En estas circunstancias, los operadores del producto deben recibir la formación necesaria para protegerse del riesgo de recibir descargas eléctricas. Si el circuito es capaz de funcionar a 1000 V o más, ninguna parte conductiva del circuito debe quedar expuesta.

No conecte tarjetas de conmutación directamente a circuitos eléctricos sin restricción. Están diseñadas para su uso en fuentes con límite de impedancia. NO conecte nunca las tarjetas de conmutación directamente a una red eléctrica CA. A la hora de conectar fuentes a tarjetas de conmutación, instale dispositivos de protección para limitar la tensión y la corriente de cortocircuito en la tarieta.

Antes de utilizar un instrumento, asegúrese de que el cable está conectado a un receptáculo de alimentación debidamente conectado a tierra. Examine los cables de conexión, los cables de prueba y los puentes antes de cada uso para detectar un posible desgaste o señales de grietas o roturas.

Si se va a instalar equipo en una situación en la que no es posible acceder al cable de alimentación principal, como en el caso de un montaje en bastidor, debe suministrarse un dispositivo de desconexión eléctrica de la entrada principal independiente cerca del equipo y al alcance del operador.

Para garantizar la máxima seguridad, no toque el producto, los cables de prueba ni cualquier otro instrumento mientras el circuito que se está probando esté conectado. Desconecte SIEMPRE el sistema de prueba completo y descargue los condensadores antes de: conectar o desconectar cables o puentes, instalar o extraer tarjetas de conmutación o realizar cambios internos, como la instalación o extracción de puentes.

No toque ningún objeto que pueda transmitir la corriente del lado común del circuito que se está probando o de la conexión a tierra de la línea de alimentación. Realice siempre las mediciones con las manos secas y situado sobre una superficie seca y aislada capaz de resistir la tensión que se está midiendo.

Para garantizar su seguridad, utilice los instrumentos y accesorios según se indica en las instrucciones de funcionamiento. Si los instrumentos o accesorios no se utilizan como se especifica en las instrucciones de funcionamiento, la protección que proporciona el equipo puede ser menor.

No supere los niveles máximos de señal de los instrumentos y accesorios, tal y como se establece en las especificaciones y en la información de funcionamiento y según se muestra en el instrumento, en los paneles de los dispositivos de prueba o en la tarjeta de conmutación.

Si se utilizan fusibles en un producto, sustitúyalos por fusibles del mismo tipo y régimen para mantener el nivel de protección frente a incendios.

Las conexiones de chasis solo deben utilizarse como conexiones de protección para medir circuitos, NO como conexiones a tierra de seguridad.

Si está utilizando un dispositivo de prueba, mantenga la tapa cerrada mientras se aplica electricidad al dispositivo que se está probando. Para un funcionamiento seguro, la tapa debe llevar cierre.

Si dispone de un tornillo  $\bigoplus$ , conéctelo a la toma de tierra de seguridad con el cable que se recomienda en la documentación del usuario.

El símbolo  $\frac{11}{2}$  en un instrumento significa que hay que extremar las precauciones frente a posibles riesgos. El usuario debe consultar las instrucciones de funcionamiento que se incluyen en la documentación en todos los casos en los que aparezca este símbolo en un instrumento.

El símbolo  $\mathscr{I}\!\!\!\!\!\perp$  en un instrumento significa que hay que extremar las precauciones porque existe riesgo de descarga. Respete las precauciones de seguridad estándar para evitar el contacto directo con estas tensiones.

El símbolo  $\Delta\Omega$  en un instrumento indica que la superficie puede estar caliente. No entre en contacto directo con el instrumento para evitar quemaduras.

El símbolo  $\sqrt{77}$  indica un terminal de conexión al bastidor del equipo.

Si un producto lleva este símbolo  $(Hg)$ , quiere decir que la bombilla de la pantalla contiene mercurio. Tenga en cuenta que la bombilla debe desecharse adecuadamente de acuerdo con la legislación federal, estatal y local.

En el encabezado **ADVERTENCIA** de la documentación del usuario se describen los peligros que pueden ocasionar lesiones personales o la muerte. Lea siempre la información asociada atentamente antes de llevar a cabo el procedimiento indicado.

En el encabezado **PRECAUCIÓN** de la documentación del usuario se describen las situaciones de riesgo que pueden dañar el instrumento. Estos daños pueden anular la garantía.

No debe establecerse conexión directa alguna entre el instrumental y los accesorios y los seres humanos.

Antes de realizar cualquier tipo de mantenimiento, desconecte el cable de la red eléctrica y todos los cables de prueba.

Para mantener el nivel de seguridad frente al riesgo de incendios y descargas eléctricas, adquiera siempre los componentes de repuesto de los circuitos de la red eléctrica (incluido el transformador eléctrico, los cables de prueba y las tomas de entrada) en Keithley Instruments. Se pueden usar fusibles estándar con las aprobaciones de seguridad nacionales aplicables siempre que

sean del mismo tipo y régimen. Se pueden adquirir otros componentes no relacionados con la seguridad de otros proveedores siempre que sean equivalentes al componente original. Tenga en cuenta que algunas piezas solo deben comprarse en Keithley Instruments para mantener el nivel de precisión y funcionalidad del producto. Si tiene dudas acerca de si un componente de repuesto es válido o no, llame a la oficina de Keithley Instruments y pida información.

Para limpiar un instrumento, utilice un paño húmedo o un limpiador suave con agua. Limpie solo la parte externa del instrumento. No aplique limpiador directamente sobre el instrumento ni deje que entren o se derramen líquidos en su interior. No es necesario limpiar los productos compuestos de una placa de circuito sin carcasa ni chasis (por ejemplo, una tarjeta de adquisición de datos para su instalación en un ordenador), siempre que se maneje según las instrucciones. Si la placa se ensucia y deja de funcionar correctamente, devuélvala a la fábrica para su adecuado mantenimiento y limpieza.

Revisión de las precauciones de seguridad (enero de 2013).

# **Contenido**

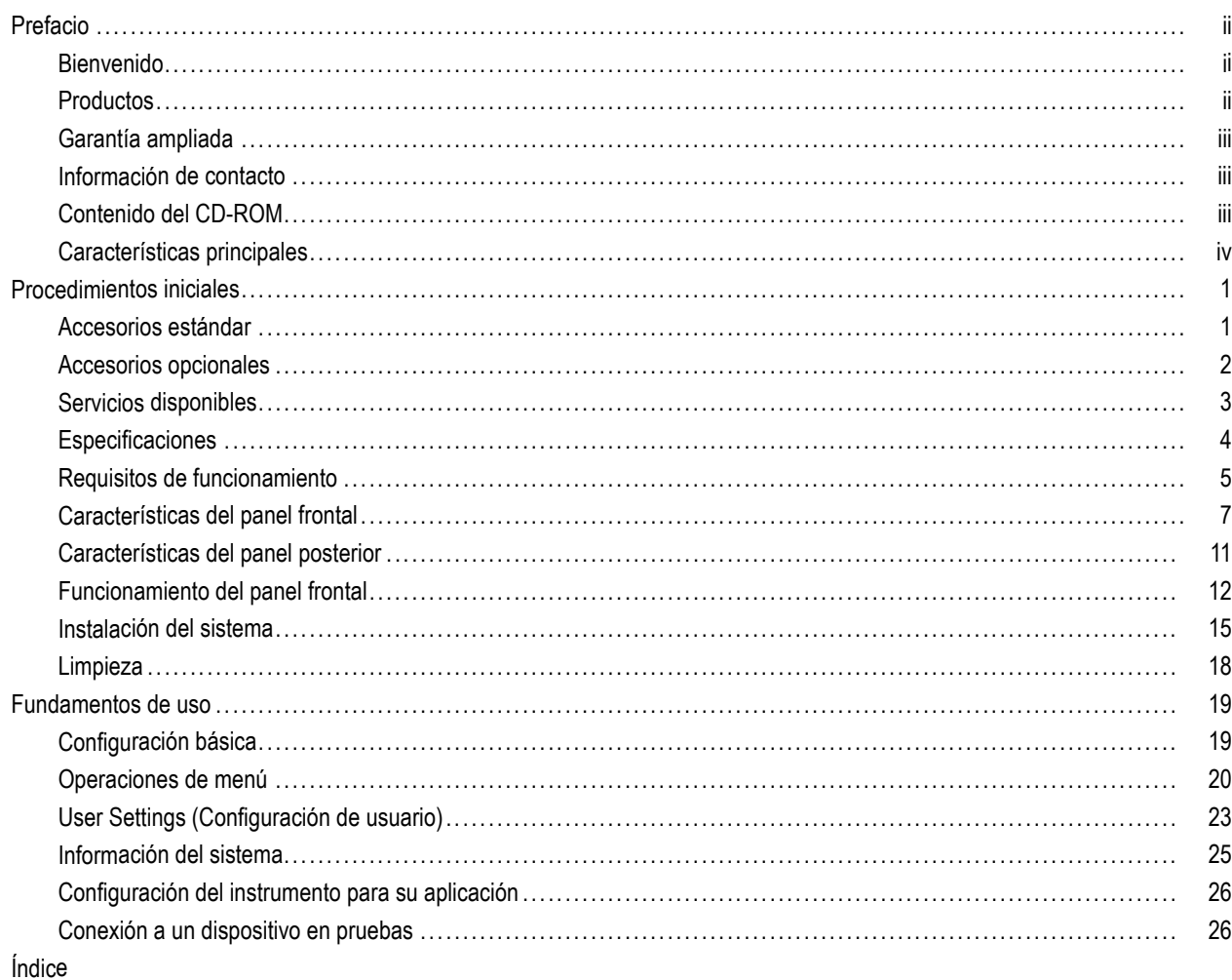

# <span id="page-9-0"></span>**Prefacio**

## **Bienvenido**

Gracias por utilizar un producto de Keithley Instruments. Las fuentes de alimentación CC programables de varios canales de la serie 2200 son fuentes CC flexibles diseñadas para su uso en una amplia gama de aplicaciones. El modelo 2230-30-1 y sus variantes ofrecen tres canales de alimentación, y el modelo 2220-30-1 y sus variantes ofrecen dos canales. Los canales de salida de ambos modelos son independientes y se encuentran aislados, para que pueda utilizarlos en circuitos con distintas referencias o polaridades. Cada canal se puede activar o desactivar según requiera la aplicación concreta. Todas las salidas incluyen una función de detección remota que se puede usar para reducir el efecto de la resistencia de los conductores y que ofrece una precisión básica de tensión del 0,03% aunque se utilicen conductores largos. La precisión básica de corriente es del 0,1% para todos los canales, y la regulación lineal ofrece bajos niveles de ruido (menos de 3 mVp-p). Los modos de pantalla flexibles facilitan el uso conjunto de las dos salidas de 30 V, mientras que la interfaz USB facilita la tarea de diseñar sistemas basados en PC sin necesidad de usar convertidores o cables especiales. Las versiones G de cada modelo incluyen una interfaz GPIB en conjunción con la interfaz USB.

Estas fuentes de alimentación compactas abarcan una amplia gama de aplicaciones que no ocupan demasiado espacio en la mesa de trabajo. Hay disponibles versiones de estas fuentes de alimentación para su uso con una tensión de línea nominal de 100 V CA, muy común en Japón. Estas versiones se indican con el sufijo "J".

## **Productos**

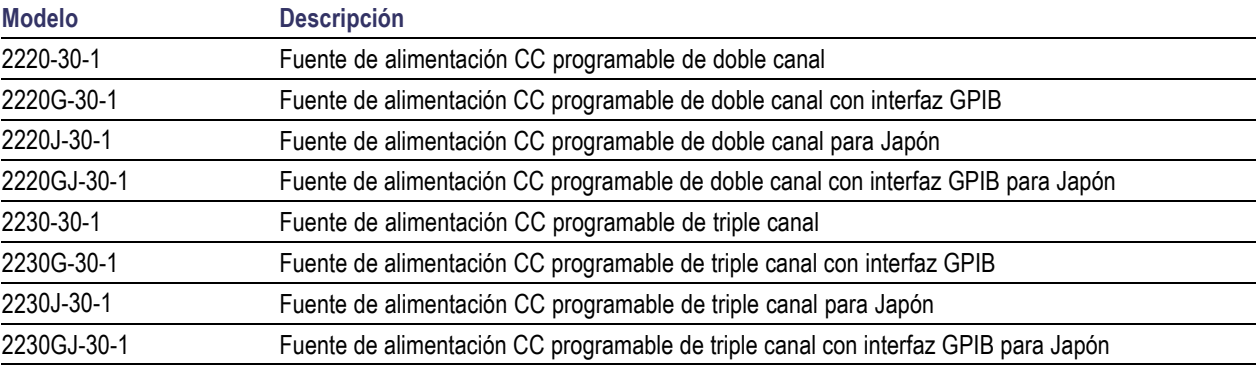

Este manual contiene información sobre los siguientes productos:

### <span id="page-10-0"></span>**Garantía ampliada**

Hay disponible una garantía con años adicionales de cobertura para muchos productos. Estos valiosos contratos le protegen de gastos de mantenimiento no presupuestados y le proporcionan años extra de protección a una fracción del precio de la reparación. Las garantías ampliadas están disponibles para productos nuevos y ya existentes. Póngase en contacto con su representante de Keithley Instruments local para obtener toda la información.

### **Información de contacto**

Si tiene alguna pregunta después de revisar esta información, utilice estas vías de contacto:

- **1.** Sitio web de Keithley Instruments (http://www.keithley.com)
- **2.** Foro web de Keithley (http://forum.keithley.com)
- **3.** Teléfono de la central de Keithley Instruments (llamada gratuita dentro de EE. UU. y Canadá): 1-888-KEITHLEY (1-888-534-8453). Para llamadas desde fuera de EE. UU., el teléfono es el +1-440-248-0400. Para consultar los teléfonos internacionales, visite el sitio web de Keithley Instruments (http://www.keithley.com).

### **Contenido del CD-ROM**

Se incluye un CD-ROM en cada pedido de la serie 2200. El CD-ROM de información de los productos de la serie 2200 contiene lo siguiente:

- **Manual del usuario**: incluye una descripción de las conexiones, la información de funcionamiento y la información de mantenimiento. Consulte este manual si busca información básica de funcionamiento y una descripción detallada de cómo funciona el instrumento (incluida la resolución de problemas y la optimización).
- **Guía de inicio rápido sobre el funcionamiento del panel frontal y la programación**: incluye información sobre el funcionamiento del panel frontal y los códigos de los comandos SCPI correspondientes para realizar funciones esenciales.
- **Manual de especificaciones y verificación de rendimiento**: incluye especificaciones del instrumento y procedimientos para verificar que su precisión se encuentra dentro de los límites establecidos en las especificaciones de precisión de un año del instrumento.
- **Manual del programador**: incluye información para la programación del instrumento. Los programadores que buscan referencias de comandos deben consultar este manual.
- Manual de conectividad de PC: incluye instrucciones para instalar el software, así como los controladores y los archivos necesarios para usar el software LabVIEW SignalExpress Edition de adquisición remota de datos y mediciones de los instrumentos compatibles.
- **Controladores y notas sobre la versión**: IVI Instrument Driver, controlador para National Instruments LabVIEW™ y notas sobre la versión; SignalExpress Step y notas sobre la versión.
- **Keithley I/O Layer y notas sobre la versión**.
- **Instrucciones de seguridad y desclasificación**: incluye información sobre cómo limpiar y proteger el instrumento para los clientes con requisitos de seguridad.

Para acceder a los controladores más recientes y a información sobre compatibilidad adicional, consulte el sitio web de Keithley Instruments (http://www.keithley.com).

## <span id="page-11-0"></span>**Características principales**

Los instrumentos de la serie 2200 ofrecen:

- Dos canales de 30 V a 1,5 A
- ш 6 V a 5 A, un tercer canal (solo en los modelos 2230)
- Garantía de fábrica de 3 años ampliable a 5 años П
- Regulación lineal П
- $\Box$ Precisión básica de tensión del 0,03%
- Precisión básica de corriente del 0,1%
- П Menos de 3 m $V_{\text{pp}}$  de ruido y ondulación
- $\mathcal{L}_{\mathcal{A}}$ Detección remota para compensar la resistencia de los conductores
- 30 memorias de configuración definidas por el usuario Ľ,
- Puerto USB para dispositivos en el panel posterior para conectividad de PC y programación remota; los modelos G incluyen la interfaz GPIB junto con la interfaz USB
- Compatible con National Instruments LabVIEW SignalExpress™ Tektronix Limited Edition Software, disponible para su descarga en www.tektronix.com/downloads

# <span id="page-12-0"></span>**Procedimientos iniciales**

### **Accesorios estándar**

Para consultar una lista actualizada de los accesorios estándar y opcionales, así como las actualizaciones y opciones disponibles para su fuente de alimentación, visite el sitio web de Keithley, www.Keithley.com.

#### **Tabla 1: Accesorios estándar**

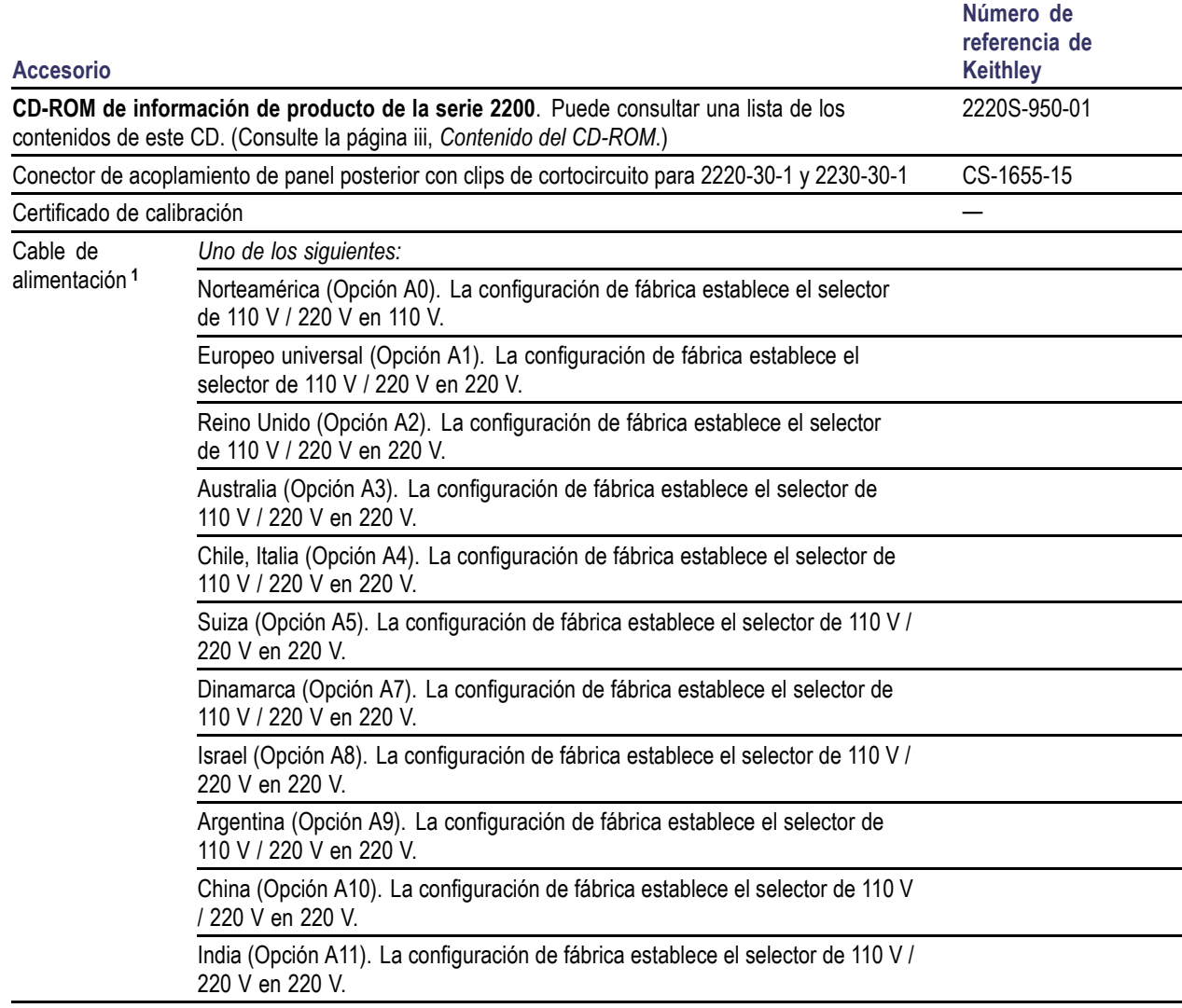

**1** Los modelos 2220J-30-1 y 2230J-30-1 incluyen un cable de alimentación japonés de serie. No hay otras opciones de cable de alimentación disponibles para estos modelos.

## <span id="page-13-0"></span>**Accesorios opcionales**

Para consultar una lista actualizada de los accesorios estándar y opcionales, así como las actualizaciones y opciones disponibles para su fuente de alimentación, visite el sitio web de Keithley, www.Keithley.com.

### **Tabla 2: Accesorios opcionales**

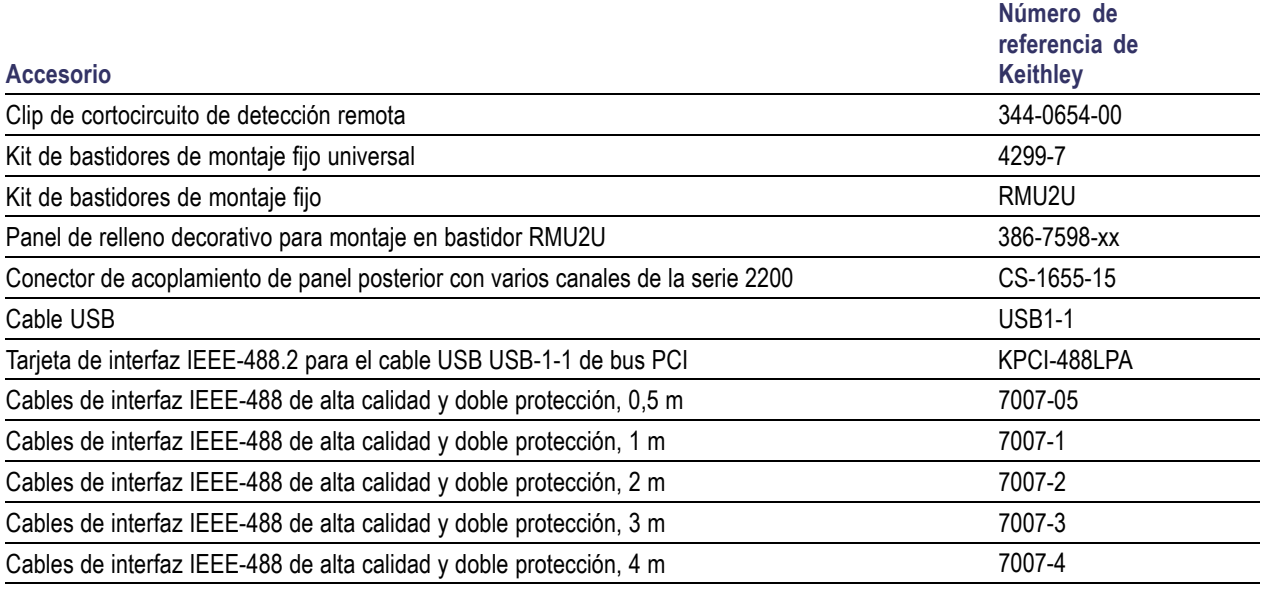

# <span id="page-14-0"></span>**Servicios disponibles**

Para consultar una lista actualizada de los servicios y accesorios disponibles, así como las actualizaciones y opciones para sus instrumentos, visite el sitio web de Keithley, www.keithley.com.

### **Tabla 3: Servicios disponibles**

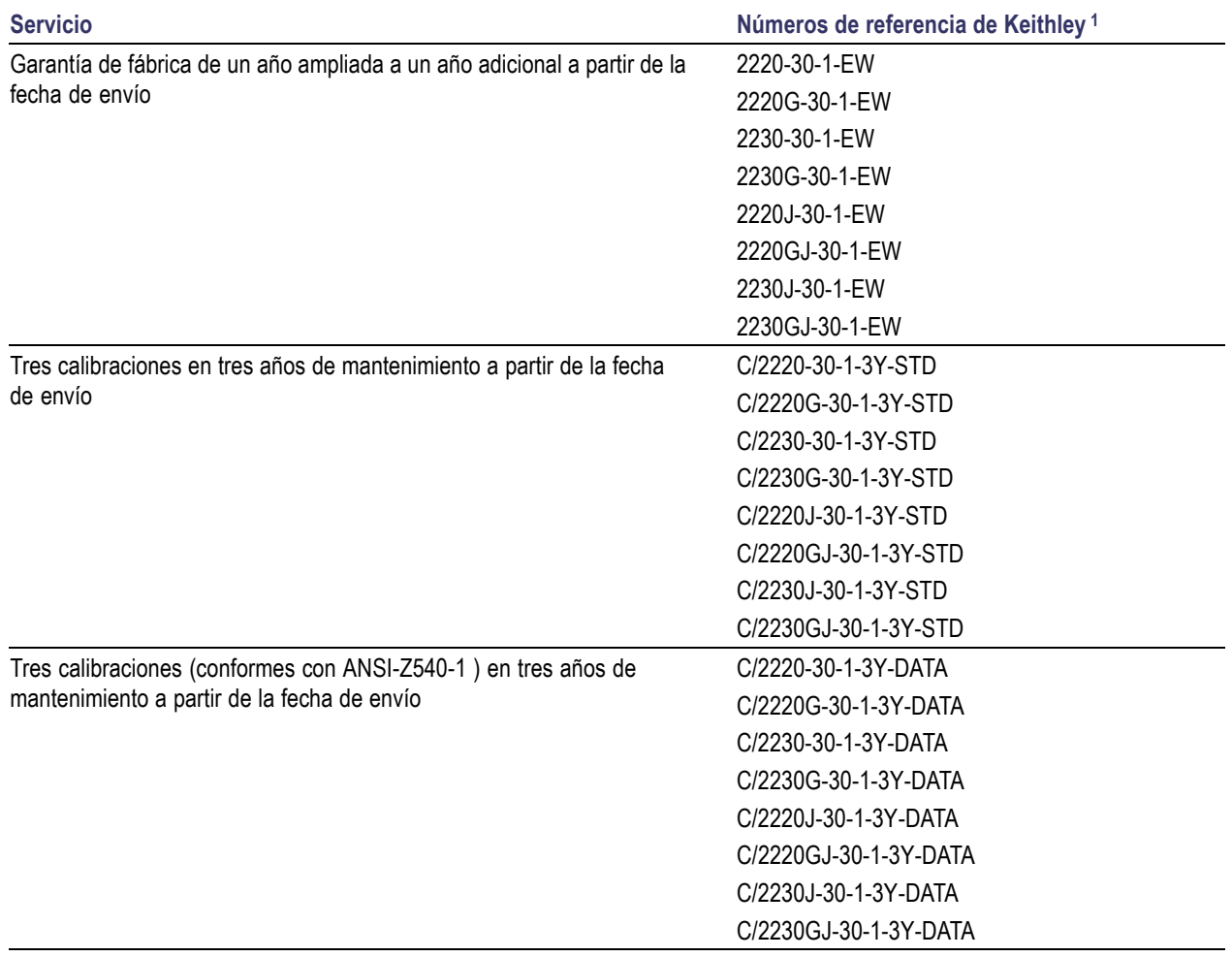

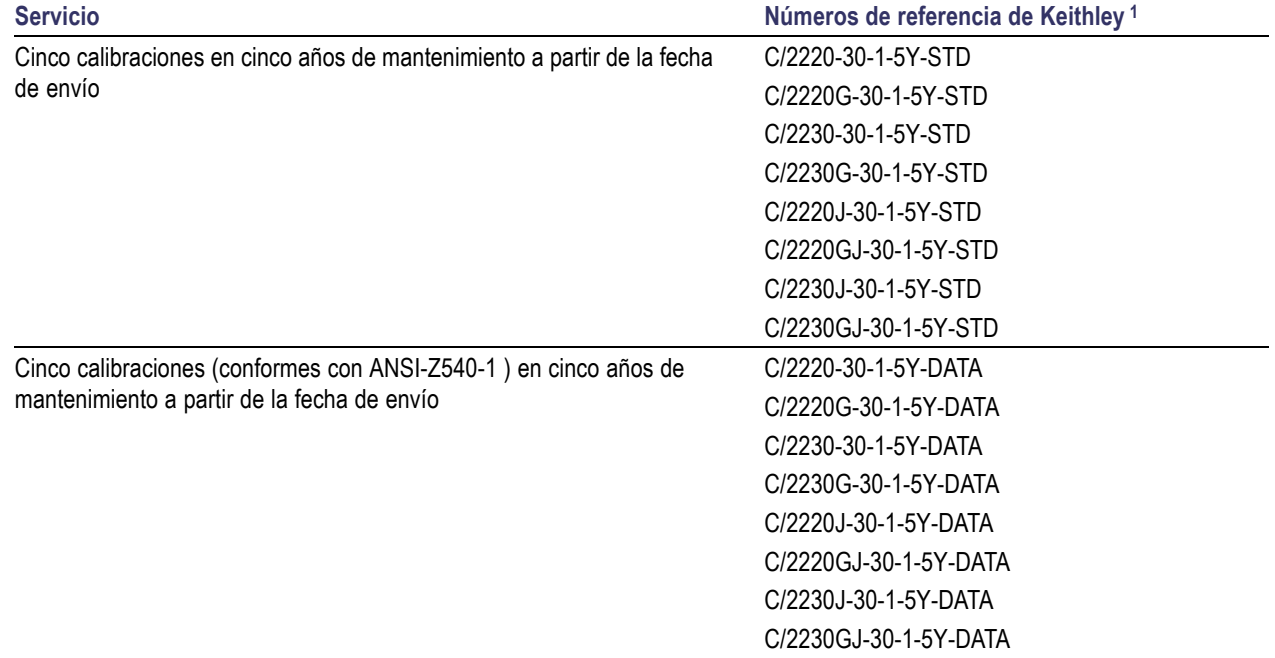

#### <span id="page-15-0"></span>**Tabla 3: Servicios disponibles (cont.)**

**1** Seleccione el número de referencia que incluye su modelo de instrumento. Por ejemplo, para un instrumento de la serie 2220 seleccionaría el número 2220-30-1-EW.

## **Especificaciones**

Para obtener más especificaciones, consulte la Referencia técnica de especificaciones y verificación de rendimiento que encontrará en el CD-ROM que se incluye con el instrumento.

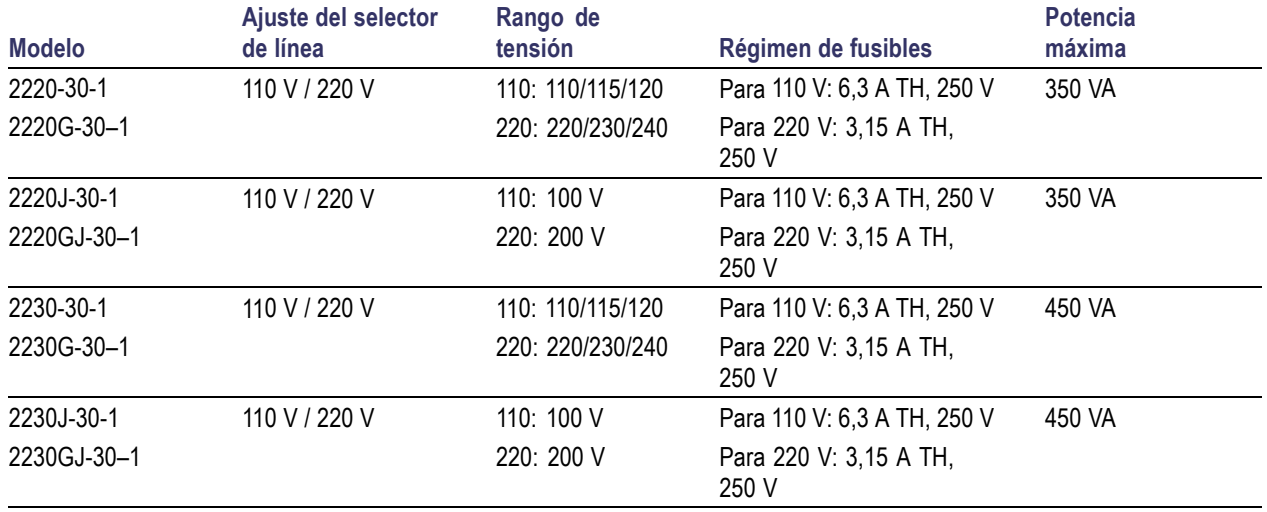

#### **Tabla 4: Regímenes eléctricos para la conexión de alimentación, frecuencia 50 / 60 Hz**

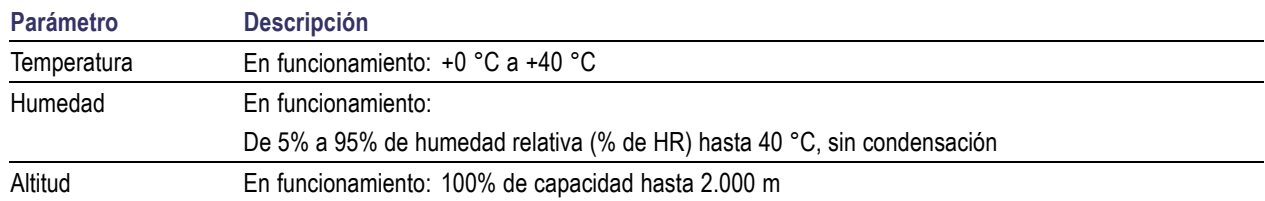

#### <span id="page-16-0"></span>**Tabla 5: Rendimiento medioambiental para todos los modelos**

#### **Regímenes de voltaje nominal**

Existen dos regímenes para todos los modelos, que se pueden seleccionar mediante el selector de voltaje de línea. Compruebe el selector de voltaje en la parte inferior de la fuente de alimentación antes de encenderla:

- Ajuste de 110 V, 110 / 115 / 120 V CA
- Ajuste de 220 V, 220 / 230 / 240 V CA

Las fluctuaciones no deben superar el 10% del voltaje de régimen nominal.

#### **Régimen de la tensión flotante**

Régimen de la tensión flotante: cualquier salida puede hacerse flotante hasta 240 V (CC + pico CA con CA limitada a un máximo de 3 V pico-pico y máximo de 60 Hz) en relación con cualquier otro terminal de salida. Los terminales de detección remota deben permanecer dentro de 1 V de sus respectivas salidas para evitar posibles daños.

### **Requisitos de funcionamiento**

**1.** Coloque el instrumento en un banco o una superficie similar de forma tal que la parte inferior del instrumento sea la más cercana a la superficie.

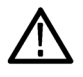

*ADVERTENCIA. No apoye el instrumento sobre su panel posterior. Esta posición no es estable, por lo que el instrumento podría tumbarse y dañarse o caer sobre una persona y causarle lesiones. Para evitar daños al instrumento o lesiones personales, simplemente coloque el instrumento de tal forma que la parte inferior de este quede plana sobre una superficie estable.*

**2.** Antes de ponerlo en marcha, asegúrese de que la temperatura ambiente se encuentre entre 0 °C y +40 °C.

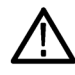

*ADVERTENCIA. Para garantizar que el instrumento disponga de una refrigeración adecuada, mantenga la parte frontal, ambos lados y la parte posterior libres de obstáculos.*

*ADVERTENCIA. Tenga en cuenta las precauciones de seguridad que se indican en este manual antes de utilizar el producto y cualquier instrumento asociado. Aunque algunos instrumentos y accesorios se usan con tensiones que no se consideran peligrosas, en determinadas situaciones se pueden dar condiciones de riesgo. Este producto está diseñado para ser utilizado por personal debidamente cualificado, capaz de reconocer casos potenciales de descargas eléctricas y que esté familiarizado con las precauciones de seguridad necesarias para evitar posibles daños. Lea detenidamente toda la información de instalación, operación y mantenimiento antes de utilizar el producto. Consulte este manual para obtener las especificaciones completas del producto. Antes de realizar cualquier tarea de mantenimiento, desconecte el cable de la red eléctrica y todos los cables de prueba. Los operadores de este instrumento deben estar protegidos frente a descargas eléctricas en todo momento. La organización responsable se debe asegurar de que ningún operador tenga acceso a los puntos de conexión, o bien que estén aislados de dichos puntos. En algunos casos, las conexiones deberán estar expuestas a un posible contacto humano. En estas circunstancias, los operadores del producto deben recibir la formación necesaria para protegerse del riesgo de recibir descargas eléctricas. Si el circuito tiene capacidad para funcionar a o por encima de 1.000 voltios, ninguna parte conductiva de dicho circuito debe quedar expuesta.*

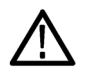

*ADVERTENCIA. Utilice cables de carga de la capacidad adecuada en cada caso. Todos los cables de carga deben ser lo suficientemente fuertes como para no sobrecalentarse al transmitir la corriente de salida de cortocircuito máxima de la fuente de alimentación. Si existe más de una carga, cualquier combinación de par de cables de carga debe tener capacidad para transmitir de forma segura la corriente de salida máxima de cortocircuito de la fuente de alimentación.*

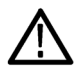

*ADVERTENCIA. No afloje ningún tornillo de este producto, a excepción de los del conector posterior, que están diseñados para sujetar los cables externos conectados. No hay componentes que requieran un mantenimiento en su interior.*

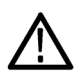

*ADVERTENCIA. Para reducir el riesgo de incendio y de descarga, asegúrese de que las fluctuaciones de tensión de la red eléctrica no superen el 10% del rango de tensión de funcionamiento.*

## <span id="page-18-0"></span>**Características del panel frontal**

Los controles y los elementos de la pantalla se muestran en las siguientes tablas e ilustraciones.

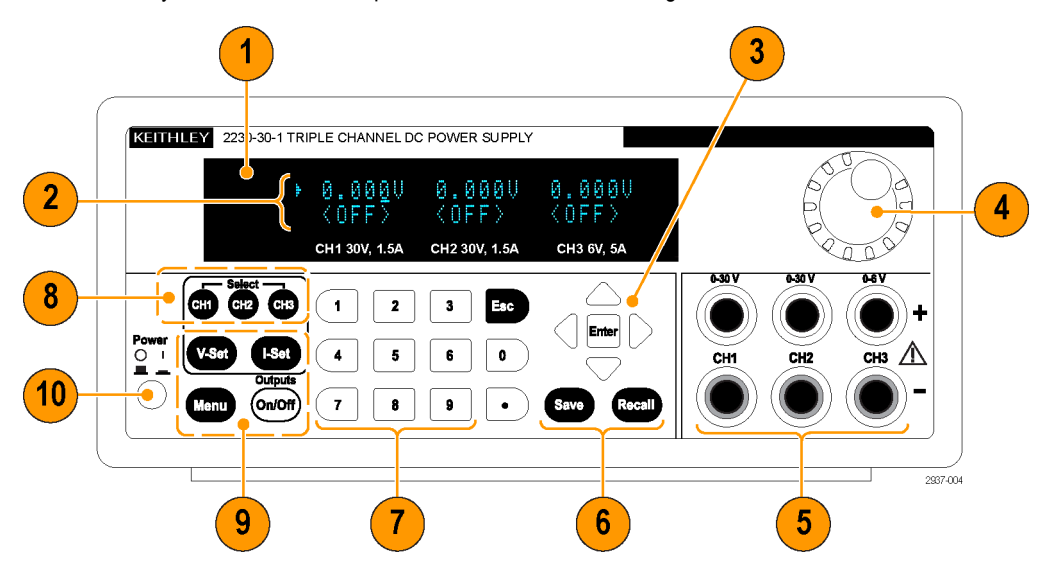

**Figura 1: Panel frontal para todas las versiones del modelo 2230-30-1, que dispone de tres canales de salida.**

- **1.** Pantalla
- **2.** Fila superior: lecturas de voltaje o ajustes para cada canal.

Fila inferior: lecturas de corriente o ajustes para cada canal.

- **3.** Teclas de flecha arriba, abajo, derecha e izquierda y botón **Enter** (Introducir)
- **4.** Mando multiuso Rotar para aumentar o disminuir los valores, o para seleccionar elementos del menú
- **5.** Conectores de salida
- **6.** Botones de las funciones **Save** (Guardar) y **Recall** (Recuperar)
- **7.** Teclas numéricas (**0** a **9** y **Esc** [Escape]) para entrada numérica directa
- **8.** Botones de selección de canal
- **9.** Botones de las funciones **V-Set** (Establecer tensión), **I-Set** (Establecer corriente), **Menu (Local)** (Menú) y **Output** (Salida) **On/Off** (Activar/Desactivar)
- **10.** Botón de encendido

#### **Descripción de los botones de funciones**

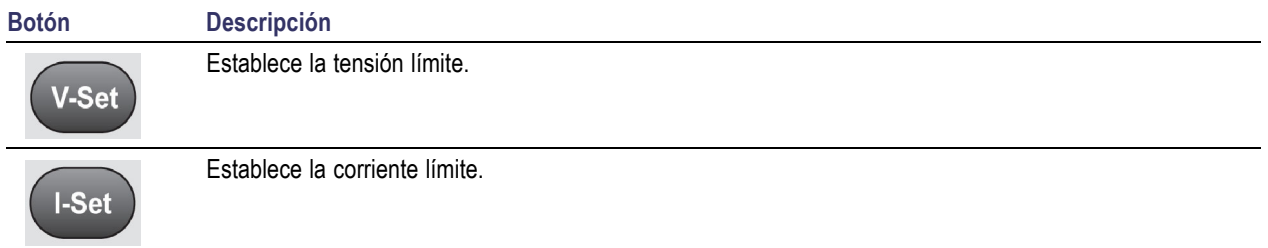

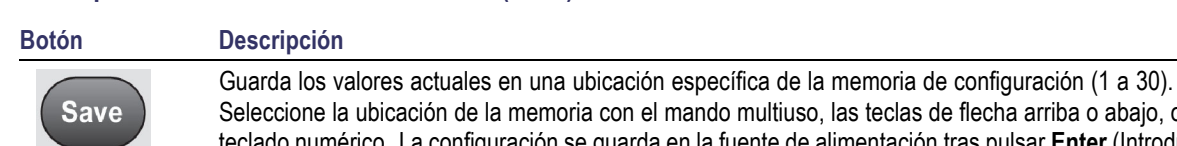

#### <span id="page-19-0"></span>**Descripción de los botones de funciones (cont.)**

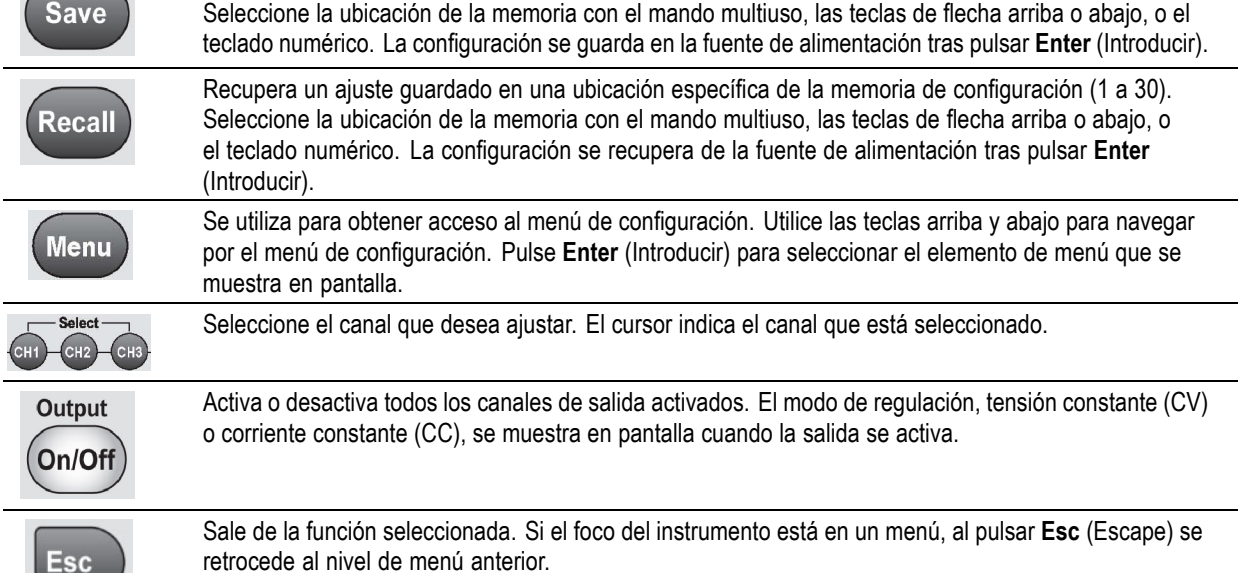

 $\overline{\phantom{a}}$ 

### **Descripción de los menús**

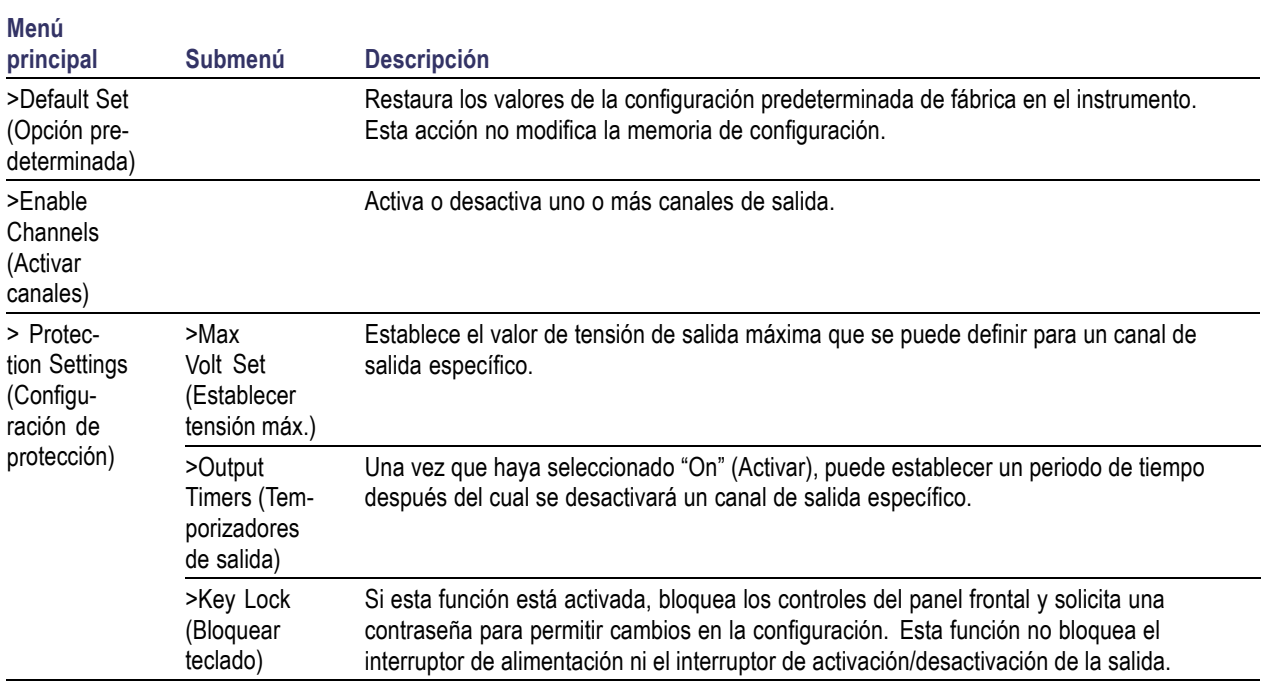

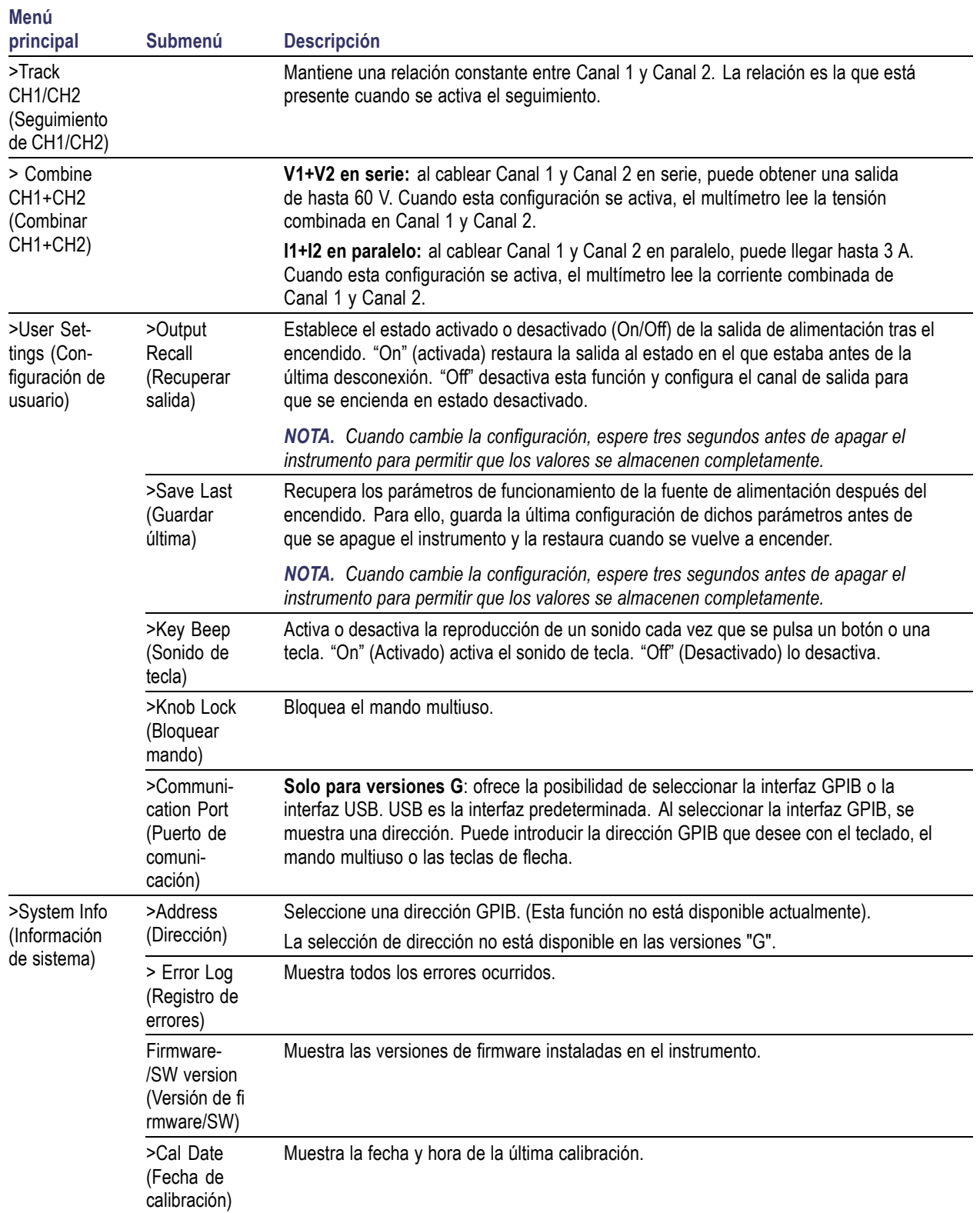

### **Descripción de los menús (cont.)**

### <span id="page-21-0"></span>**Mensajes de estado del canal**

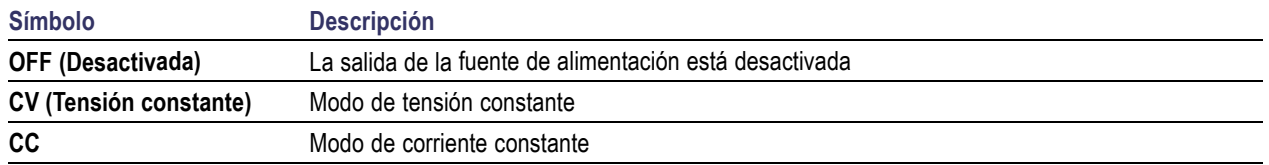

### **Mensajes de error en pantalla**

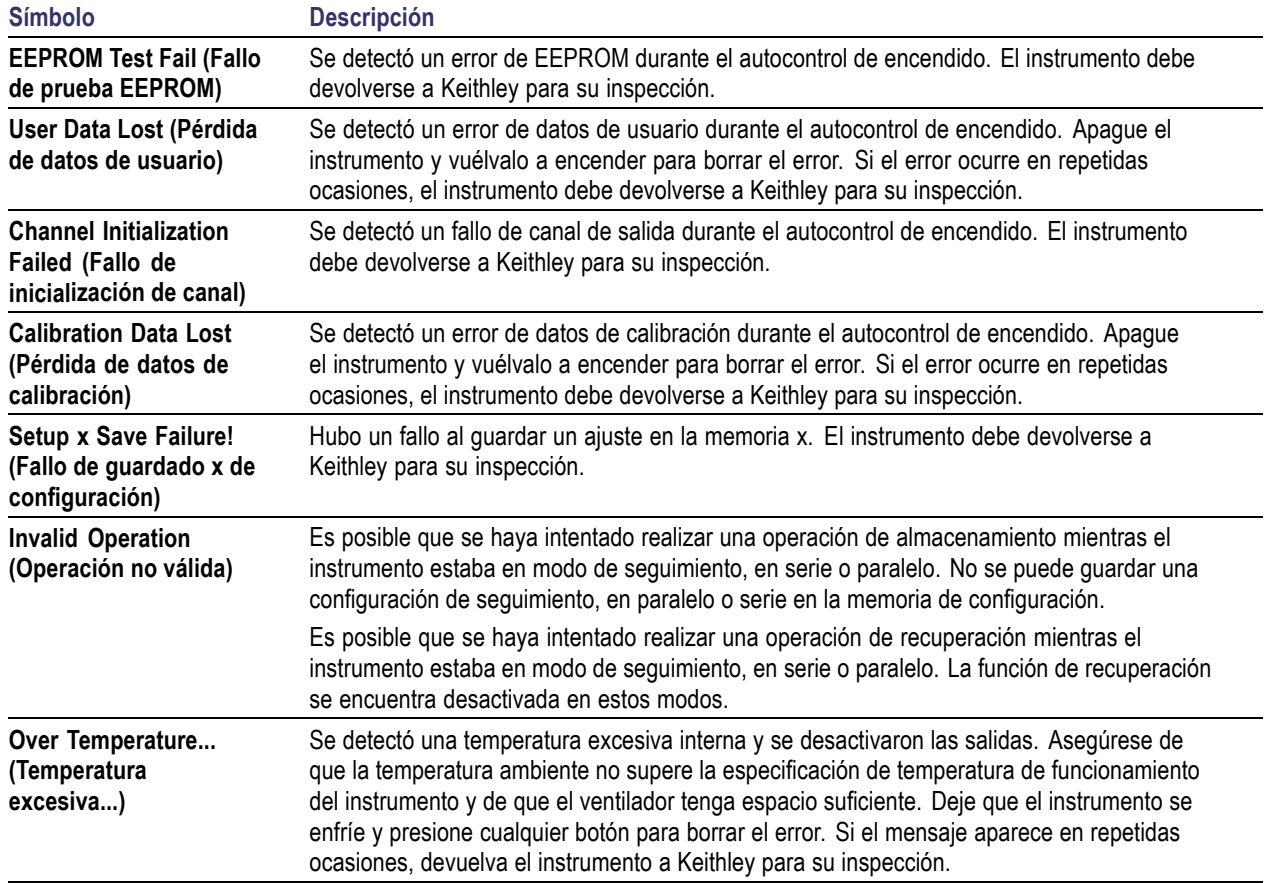

# 3 5  $\odot$  $\begin{array}{c} \square \end{array}$  $\begin{array}{c} \square \end{array}$  $\Box$ 2937-011  $\boldsymbol{6}$ 7

<span id="page-22-0"></span>**Características del panel posterior**

**Figura 2: Panel posterior de los modelos 2230-30-1, 2230J-30-1, 2230G-30-1 y 2230GJ-30-1. Solo las versiones G disponen de interfaz GPIB (artículo 4).**

- **1.** Rejillas de refrigeración.
- **2.** Puerto de prueba de fábrica.

*PRECAUCIÓN. El uso no autorizado del puerto de prueba de fábrica puede dañar el producto.*

- **3.** Puerto USB para dispositivos.
- **4.** Interfaz GPIB (solo en modelos G).
- **5.** Conector de alimentación de 110 V / 220 V.
- **6.** Conector de 15 pines. Incluye conexiones de puesta a tierra y detección remota. Para cada canal de salida existe una Output Drive + (Transmisión de salida), Sense + (Detección), Output Drive - (Transmisión de salida), Sense - (Detección) y una conexión a tierra.

Los terminales **Transmisión de salida +** son equivalentes a los conectores de salida + del panel frontal.

Los terminales **Transmisión de salida -** son equivalentes a los conectores de salida - del panel frontal.

Los terminales **Detección de salida + y -** se utilizan para la detección remota.

Los terminales de conexión a tierra están enlazados entre sí al chasis del instrumento y al terminal de conexión a tierra del cable de alimentación.

**7.** Clips de cortocircuito (uno por canal de salida). Utilícelos para conseguir una regulación adecuada cuando no use la detección remota. Los clips de cortocircuito vienen instalados. Cortan la transmisión + hacia la detección + y la transmisión - hacia la detección - para cada canal. Para utilizar la detección remota para uno o más canales, retire el clip de cortocircuito del canal o los canales correspondientes.

<span id="page-23-0"></span>**8.** Interruptor de selección 110 V / 220 V.

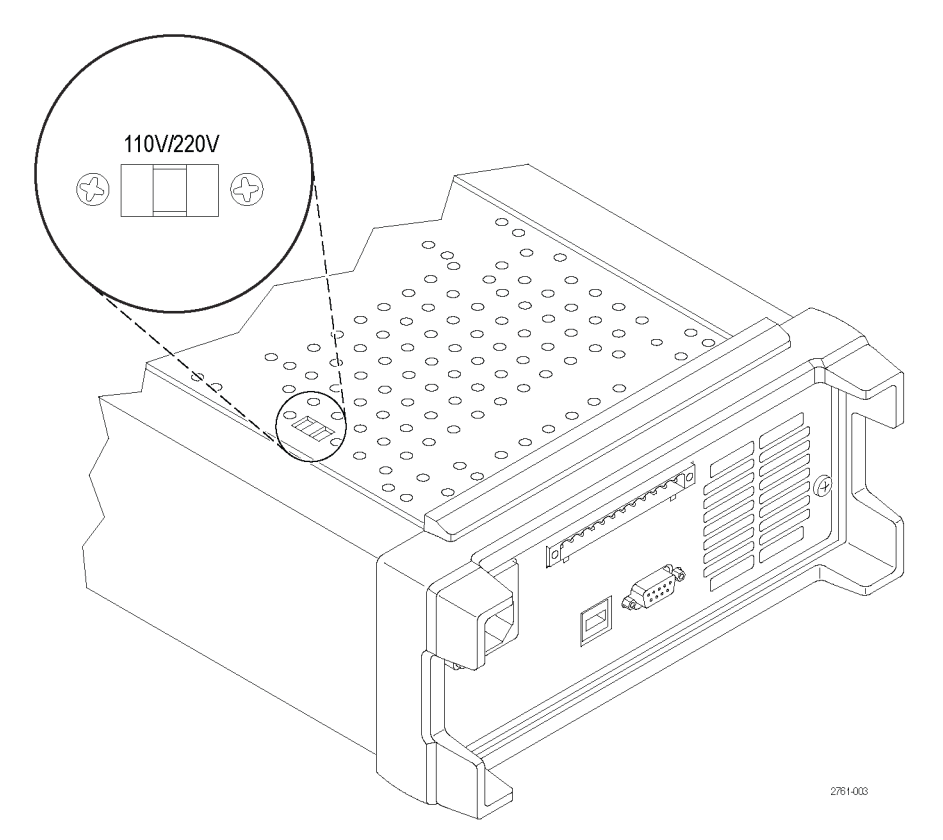

### **Funcionamiento del panel frontal**

Unos segundos después del encendido, la fuente de alimentación muestra la tensión real para cada canal en la línea superior de la pantalla y la corriente real para cada canal en la línea inferior de la pantalla.

Para activar o desactivar la salida de la fuente de alimentación desde el panel frontal, pulse el botón **Output On/Off** (Activar/Desactivar salida). Cuando la salida esté desactivada, aparecerá el mensaje **OFF** (Desactivada) en la pantalla.

La pantalla muestra el estado de funcionamiento actual de cada canal mediante mensajes. Cuando un canal funciona en modo de tensión constante, se muestra el indicador **CV** (Tensión constante). Si funciona en modo de corriente constante, se muestra el indicador **CC**.

*NOTA. Si el panel frontal está bloqueado con contraseña, introduzca la contraseña correspondiente después de pulsar los botones de funciones (V-set [Establecer tensión], I-set [Establecer corriente], Save [Guardar], Recall [Recuperar] o Menu [Menú]) para poder modificar la configuración.*

*NOTA. Para cancelar una función (V-set [Establecer tensión], I-set [Establecer corriente], Save [Guardar], Recall [Recuperar] o Menu [Menú]), pulse el botón Esc (Escape).*

#### <span id="page-24-0"></span>**Inicialización de la configuración predeterminada**

Utilice la configuración predeterminada para devolver la fuente de alimentación a su estado inicial.

- **1.** Retire todos los cables de conexión de los conectores de salida.
- **2.** Encienda la fuente de alimentación.
- **3.** Pulse **Menu** (Menú). Se mostrará **Default Set** (Opción predeterminada) en pantalla.
- **4.** Pulse **Enter** (Introducir) para que se muestre el menú de la configuración predeterminada. Las opciones **No** (No) y **Yes** (Sí) aparecerán en pantalla.
- **5.** Pulse el botón de la flecha hacia abajo para seleccionar **Yes** (Sí). Pulse **Enter** (Introducir) para activar la configuración predeterminada.

La configuración predeterminada es la siguiente:

- **Output On/Off** = **OFF** (Activar/Desactivar salida = Desactivada)
- **V-Set** = **1.000 V** (Establecer tensión = 1,000 V) para todos los canales
- I-Set = 0.1000A (Establecer corriente = 0,1000 A) para todos los canales
- Knob Lock = Off (Bloquear mando = Desactivado)
- **Max Volt Set** = **Off** (Establecer tensión máx. = Desactivado) para todos los canales  $\mathcal{L}_{\mathcal{A}}$
- **Out Time Set** = **Off** (Establecer tiempo de salida = Desactivado) para todos los canales  $\Box$
- **Output Recall** = **Off** (Recuperar salida = Desactivado)  $\mathcal{L}_{\mathcal{A}}$
- **Save Last** = **On** (Guardar última = Activado)
- **Key Beep** = **Off** (Sonido de tecla = Desactivado)
- **Tracking** = **Off** (Seguimiento = Desactivado)
- **Series V1 + V2** = **Off** (V1 + V2 en serie = Desactivado) **The Contract of the Contract of the Contract of the Contract of the Contract of the Contract of the Contract of the Contract of the Contract of the Contract of the Contract of the Contract of The Contract of The Contract**
- **Parallel I1 + I2** = **Off** (I1 + I2 en paralelo = Desactivado)
- **Address** = **1** (Dirección = 1)

#### **Conexión a un ordenador externo mediante USB**

**1.** Cargue VISA en el ordenador. Puede descargar NI VISA desde el sitio web de National Instruments en www.NI.com.

NI VISA es obligatorio para poder usar la interfaz USB y está recomendado a la hora de utilizar la interfaz GPIB.

**2.** Conecte el instrumento al ordenador con un cable USB. El ordenador reconocerá la fuente de alimentación como dispositivo USB. Si se ha instalado National Instruments SignalExpress, el ordenador también ofrecerá la opción de ejecutar dicho programa.

Para obtener más información sobre cómo cargar y ejecutar SignalExpress, consulte el Manual de instalación de la conectividad en el CD de Explorador de documentación que se suministra junto con el instrumento. También puede descargar una copia de este manual en www.Keithley.com/manuals.

**3.** Las versiones G" se pueden conectar a un ordenador o sistema a través de la interfaz GPIB. Para conectar la interfaz GPIB utilice un cable equipado con conectores que cumplan con la norma IEEE-488. La dirección GPIB se configura tal y como se describe en la sección User Settings (Configuración de usuario) en el apartado de descripciones del menú de este manual.

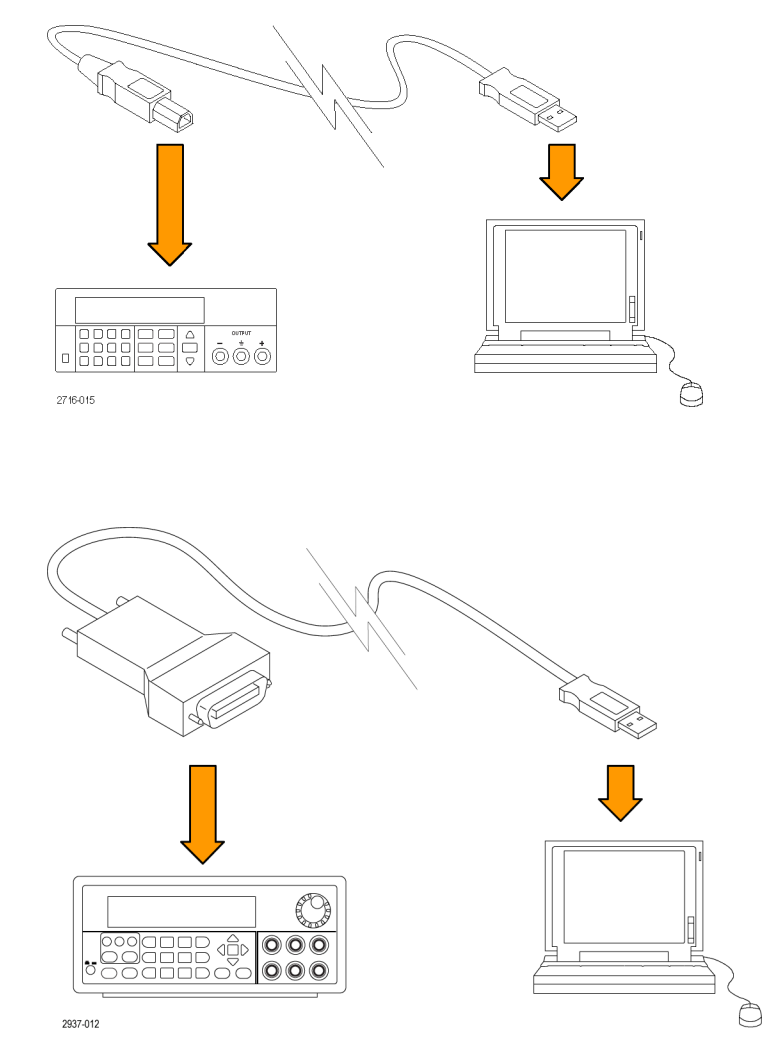

### <span id="page-26-0"></span>**Instalación del sistema**

Esta sección contiene información sobre cómo instalar el instrumento. Antes de realizar los procedimientos de las siguientes páginas para verificar que el instrumento esté listo para su uso, complete estos pasos:

- Extraiga el instrumento del embalaje y compruebe que ha recibido todos los elementos identificados como accesorios estándar.
- Compruebe también que ha recibido todos los accesorios que solicitó con el instrumento.
- En el sitio web de Keithley (www.Keithley.com) encontrará toda la información actualizada.

#### **Encendido y apagado del instrumento**

Para encender el instrumento, siga estos pasos:

- **1.** Establezca todas las conexiones.
- **2.** Ajuste adecuadamente el selector de 110 V / 220 V, situado en la parte inferior del instrumento.

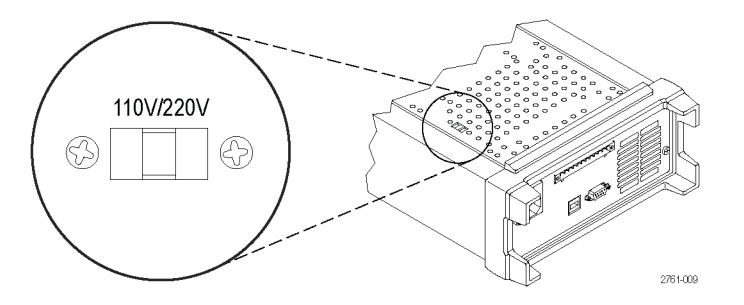

- **3.** Conecte el cable de alimentación suministrado con el instrumento al conector de alimentación del panel posterior. Enchufe el otro extremo del cable de alimentación a una toma eléctrica debidamente conectada a tierra.
- **4.** Pulse el botón de encendido del panel frontal.

Para apagar el instrumento, pulse el botón de encendido del panel frontal.

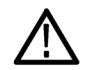

*ADVERTENCIA. Para cumplir con los requisitos de seguridad, utilice siempre cables de carga que sean lo suficientemente fuertes como para no sobrecalentarse al transmitir la corriente de salida de cortocircuito máxima de la fuente de alimentación. Si existe más de una carga, cada par de cables de carga debe tener capacidad para transmitir de forma segura la corriente máxima de la fuente de alimentación.*

#### **Procedimiento si el instrumento no se enciende**

Para solucionar los problemas que puedan surgir al encender el instrumento, siga estos pasos:

**1.** Verifique que la fuente de alimentación disponga de una línea de alimentación de CA.

En primer lugar, compruebe que el cable de alimentación de CA esté firmemente conectado al conector de alimentación, situado en la parte posterior de la fuente de alimentación. Asegúrese también de que la fuente de alimentación principal de CA a la que ha conectado la fuente del instrumento tenga corriente. A continuación, compruebe que la fuente de alimentación esté encendida.

**2.** Compruebe la configuración de tensión de la línea de alimentación.

<span id="page-27-0"></span>Compruebe que el selector de tensión de la línea, situado en la parte inferior del instrumento, esté establecido en el valor adecuado para su país (110  $V_{CA}$  o 220  $V_{CA}$ ). Cambie la tensión seleccionada si no es correcta.

*NOTA. En determinadas circunstancias, conectar el instrumento a la tensión de una red eléctrica para la que no esté configurado puede provocar que el fusible de la red se abra.*

**3.** Verifique que se haya instalado el fusible de línea de alimentación correcto.

Si el fusible está dañado, sustitúyalo.

- Si la selección de línea está establecida en 110 V, utilice un fusible de 6,3 A, TH 250 V.
- Si la selección de línea está establecida en 220 V, utilice un fusible de 3,15 A, TH 250 V.
- **4.** Si necesita más ayuda, póngase en contacto con Keithley.

#### **Comprobación de la salida**

El siguiente procedimiento sirve para comprobar que la fuente de alimentación opera con la corriente de salida adecuada y que responde correctamente a las acciones del panel frontal.

**Comprobación de la tensión de salida.** Para verificar funciones básicas de la tensión sin carga, siga los pasos siguientes.

- **1.** Retire todos los cables de conexión de los conectores de salida.
- **2.** Encienda la fuente de alimentación.
- **3.** Pulse **Menu** (Menú). Se mostrará **Default Set** (Opción predeterminada) en pantalla.
- **4.** Pulse **Enter** (Introducir) para que se muestre el menú de la configuración predeterminada. Las opciones **No** (No) y **Yes** (Sí) aparecerán en pantalla.
- **5.** Pulse el botón de la flecha hacia abajo para seleccionar **Yes** (Sí). Pulse **Enter** (Introducir) para activar la configuración predeterminada.
- **6.** Pulse el botón **On/Off** (Activar/Desactivar) del panel frontal para activar las salidas. Los mensajes **OFF** (Desactivada) de la pantalla deben reemplazarse por las lecturas de corriente, y los indicadores **CV** (Tensión constante) deben encenderse. La tensión de salida real se indicará en la línea superior de la pantalla.
- **7.** Compruebe que el voltímetro del panel frontal responda correctamente a las teclas numéricas. Primero, seleccione un canal mediante uno de los botones de selección de canal.

Pulse **V-set** (Establecer tensión), utilice las teclas numéricas para establecer el valor de tensión en 0 y pulse **Enter** (Introducir). Compruebe si el valor de tensión que se indica se aproxima a 0 V y si el valor de la corriente se aproxima a 0 A. Puede confirmar que se ajusta a 0 V con un voltímetro.

- **8.** Pulse **V-set** (Establecer tensión) y utilice las teclas numéricas y el botón **Enter** (Introducir) para establecer el valor de tensión en el máximo permitido para la fuente de alimentación, según se indica en el panel frontal de la unidad.
- **9.** Compruebe si el valor de tensión que se indica se aproxima al valor del ajuste de la tensión.
- **10.** Repita los pasos 7 a 9 para cada canal de salida.

**Comprobación de la corriente de salida.** Para verificar las funciones básicas de la corriente con un corte en la salida de la fuente de alimentación, siga estos pasos:

- **1.** Retire todos los cables de conexión de los conectores de salida.
- **2.** Encienda la fuente de alimentación.
- **3.** Pulse **Menu** (Menú). Se mostrará **Default Set** (Opción predeterminada) en pantalla.
- **4.** Pulse **Enter** (Introducir) para que se muestre el menú de la configuración predeterminada. Las opciones **No** (No) y **Yes** (Sí) aparecerán en pantalla.
- **5.** Pulse el botón de la flecha hacia abajo para seleccionar **Yes** (Sí). Pulse **Enter** (Introducir) para activar la configuración predeterminada.
- **6.** Verifique que la salida esté desactivada y que el mensaje **OFF** (Desactivada) se muestre para todos los canales. Si es necesario, pulse el botón **On/Off** (Activar/Desactivar) para asegurarse de que las salidas estén desactivadas y de que se muestren los mensajes **OFF** (Desactivada).
- **7.** Utilice un cable de prueba aislado para establecer un corte en los terminales de salida (+) y (-) del canal que probará.

El cable debe tener el tamaño suficiente para admitir la corriente máxima. Debe ser como mínimo de calibre 22.

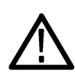

*ADVERTENCIA. Para cumplir con los requisitos de seguridad, utilice siempre cables de carga que sean lo suficientemente fuertes como para no sobrecalentarse al transmitir la corriente de salida de cortocircuito máxima de la fuente de alimentación. Si existe más de una carga, cada par de cables de carga debe tener capacidad para transmitir de forma segura la corriente máxima de la fuente de alimentación.*

- **8.** Pulse el botón **On/Off** (Activar/Desactivar) para activar las salidas. El indicador de **CC** debe estar encendido en el canal con la salida en cortocircuito.
- **9.** Seleccione un canal mediante uno de los botones de selección de canal.
- **10.** Pulse **I-set** (Establecer corriente) y utilice las teclas numéricas y el botón **Enter** (Introducir) para establecer el valor de corriente a 0 A. Compruebe si el valor de tensión que se indica se aproxima a 0 A.
- **11.** Pulse **I-set** (Establecer corriente) y utilice las teclas numéricas y el botón **Enter** (Introducir) para establecer el valor de corriente en el máximo permitido para el canal de salida. Compruebe si el valor de corriente que se indica se aproxima al valor máximo permitido.
- **12.** Presione el botón **Output On/Off** (Activar/Desactivar salida = Desactivada) para desactivar todas las salidas. Tenga en cuenta que las salidas están desactivadas cuando la pantalla de todos los canales muestra **<OFF>** (Desactivada).
- **13.** Repita los pasos 7 a 12 para cada canal de salida.
- **14.** Apague el instrumento y retire el cable de corte de los terminales de salida (+) y (-).

### <span id="page-29-0"></span>**Limpieza**

Inspeccione la fuente de alimentación con la frecuencia que requieran las condiciones en las que se use. Para limpiar la superficie exterior, siga estos pasos:

- **1.** Quite el polvo de la parte exterior de la fuente de alimentación con un paño que no suelte pelusa. Tenga cuidado de no arañar la pantalla.
- **2.** Utilice un paño suave humedecido en agua para limpiar la fuente de alimentación. Utilice una solución acuosa de alcohol isopropílico al 75% para conseguir una limpieza más eficaz.

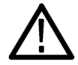

*PRECAUCIÓN. Para evitar daños en la superficie de la fuente de alimentación, no utilice agentes de limpieza abrasivos o químicos.*

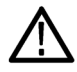

*PRECAUCIÓN. Evite que entre humedad en la unidad durante la limpieza externa. Utilice solamente la cantidad necesaria de solución de limpieza para humedecer el paño o la esponja.*

# <span id="page-30-0"></span>**Fundamentos de uso**

### **Configuración básica**

#### **Configuración de la salida de tensión o del límite de tensión para un canal específico**

El límite de tensión se puede establecer en un valor que va desde 0 V hasta el valor máximo de tensión que se muestra en la placa con el nombre del instrumento. Para establecer el límite de tensión, lleve a cabo las siguientes acciones:

- **1.** La posición del cursor determina qué canal se ajustará. Si el cursor no está ubicado en el canal correcto, presione el botón de selección de canal adecuado para seleccionar el canal correcto.
- **2.** Pulse **V-set** (Establecer tensión).
- **3.** Utilice las teclas numéricas y pulse **Enter** (Introducir) para establecer el límite de tensión. También puede utilizar las teclas de flecha arriba, abajo, izquierda y derecha o el mando multiuso.

#### **Configuración de la salida de corriente o del límite de corriente para un canal específico**

Puede configurar el límite de corriente en un valor que va desde 0 A hasta el valor máximo de corriente de cada modelo. La intensidad máxima de corriente se muestra en la placa que contiene el nombre del instrumento. Para configurar el límite de corriente, lleve a cabo las siguientes acciones:

- **1.** La posición del cursor determina qué canal se ajustará. Si el cursor no está ubicado en el canal correcto, presione el botón de selección de canal adecuado para seleccionar el canal correcto.
- **2.** Pulse **I-set** (Establecer corriente).
- **3.** Utilice las teclas numéricas y pulse **Enter** (Introducir) para establecer el límite de corriente. También puede utilizar las teclas de flecha arriba, abajo, izquierda y derecha o el mando multiuso.

#### **Guardado y recuperación de configuraciones**

Puede almacenar hasta 30 configuraciones diferentes en ubicaciones de la memoria de configuración (1 a 30). Cada configuración incluye los límites de tensión y los límites de corriente establecidos, además de los valores del menú de protección para todos los canales. En la configuración predeterminada de fábrica, las memorias de la 1 a la 30 están vacías. Para guardar y recuperar configuraciones, realice lo siguiente:

#### **Guardar configuraciones.**

- **1.** Una vez configurada la fuente de alimentación, es decir, los límites de tensión y corriente y los valores del menú de protección, pulse el botón **Save** (Guardar).
- **2.** Utilice las teclas numéricas o las teclas de flecha para seleccionar la memoria de configuración (1 a 30) en la que desea guardar los valores.
- **3.** Pulse **Enter** (Introducir) para confirmar la ubicación de la memoria.

#### <span id="page-31-0"></span>**Recuperar configuraciones.**

- **1.** Pulse **Recall** (Recuperar).
- **2.** Utilice las teclas numéricas o las teclas de flecha para seleccionar la memoria de configuración de la que desea recuperar ajustes.
- **3.** Pulse **Enter** (Introducir).

### **Operaciones de menú**

#### **Restauración de configuración predeterminada**

Puede restaurar la configuración predeterminada de fábrica de la siguiente manera:

- **1.** Retire todos los cables de conexión de los conectores de salida.
- **2.** Encienda el instrumento.
- **3.** Pulse **Menu** (Menú).
- **4.** Pulse **Enter** (Introducir) para seleccionar **Default Set** (Opción predeterminada).
- **5.** Pulse la tecla de la flecha hacia abajo para seleccionar **Yes** (Sí).
- **6.** Pulse **Enter** (Introducir).

#### **Activación y desactivación de canales de salida**

Puede activar o desactivar cada canal de salida mediante esta configuración de menú. Si un canal está desactivado, permanecerá en este estado después de pulsar el botón **Output On/Off** (Activar/Desactivar salida). La configuración predeterminada es tener todos los canales activados.

#### **Protection Settings (Configuración de protección)**

Los siguientes ajustes de protección permiten establecer la tensión máxima, utilizar temporizadores de salida y bloquear el panel frontal.

**Configuración de la tensión máxima.** Este control determina la tensión máxima que se puede establecer mediante el control **V-set** (Establecer tensión). Esto ayuda a evitar sobretensiones accidentales en cargas sensibles. Para establecer la tensión máxima, siga estos pasos:

- **1.** Pulse **Menu** (Menú).
- **2.** Utilice las teclas de flecha para seleccionar **Protection Settings** (Configuración de protección).
- **3.** Pulse **Enter** (Introducir). Se mostrará **Max Volt Set** (Establecer tensión máx.) en pantalla.
- **4.** Pulse **Enter** (Introducir). Se mostrará una lista de ajustes de tensión máxima para cada canal.
- **5.** Use las teclas de flecha para seleccionar el canal correcto. Pulse **Enter** (Introducir) para seleccionar.
- **6.** Para cambiar el valor de tensión, puede usar las teclas numéricas, las teclas de flecha o el mando multiuso. El valor debe ser inferior al valor de salida de tensión máxima que se indica en la placa del nombre de la fuente de alimentación.
- <span id="page-32-0"></span>**7.** Pulse **Enter** (Introducir).
- **8.** Pulse **Esc** (Escape) para salir del sistema de menús.

*NOTA. La tensión máxima predeterminada es el rango de tensión completo de la fuente de alimentación concreta que se utilice.*

**Utilización de temporizadores de salida.** Se pueden activar temporizadores independientes y establecerlos para cada canal de salida. Los temporizadores comienzan cuando el botón **Output On/Off** (Activar/Desactivar salida) está activado. Cuando cada temporizador activo expira, se desactiva el canal correspondiente.

**Bloqueo del panel frontal.** Esta función impide que se hagan ajustes en el instrumento. Una vez que el bloqueo está activado, se debe introducir una contraseña de cuatro dígitos especificada por el usuario para cambiar la configuración del instrumento. Incluso después de que el panel frontal está bloqueado, el control **Output On/Off** (Activar/Desactivar salida) y el botón de encendido siguen funcionando normalmente. Al apagar, se desactiva el bloqueo y se restablece la contraseña.

#### **Utilización de seguimiento**

Cuando el seguimiento está activado, el Canal 1 y el Canal 2 responden juntos a cualquier ajuste de tensión. Se mantendrá una relación constante entre la configuración de tensión en los dos canales. La relación está determinada por la configuración de tensión presente en el Canal 1 y el Canal 2 cuando el seguimiento está activado.

Por ejemplo, si el Canal 1 y el Canal 2 están configurados en 1 V cuando el seguimiento está activado, se mantiene una relación uno a uno y cualquier cambio de tensión en el Canal 1 da como resultado un cambio idéntico en el Canal 2. Si el Canal 1 está configurado en 10 V y el Canal 2 está configurado en 5 V cuando el seguimiento está activado, se mantiene una relación dos a uno y cualquier cambio de tensión en el Canal 1 da como resultado un cambio de tensión cuyo tamaño es la mitad del Canal 2.

- **1.** Pulse **CH1**, **V-Set** (Establecer tensión) y luego introduzca la tensión que desea para el Canal 1.
- **2.** Pulse **Enter** (Introducir).
- **3.** Pulse **CH2**, **V-Set** (Establecer tensión) y luego introduzca una tensión en la relación que desea para el Canal 1.
- **4.** Pulse **Enter** (Introducir).
- **5.** Pulse **Menu** (Menú), utilice la tecla de flecha abajo para navegar a **Track CH1/CH2** (Seguimiento de CH1/CH2) y, a continuación, pulse **Enter** (Introducir).
- **6.** Pulse la tecla de flecha abajo para seleccionar **Activar seguimiento** y luego pulse **Enter** (Introducir) para activar el seguimiento.
- **7.** Compruebe que aparezca una **T** entre las lecturas de tensión del Canal 1 y el Canal 2 en la pantalla. Esto indica que la fuente de alimentación está en modo de seguimiento.

*NOTA. Cuando el modo de seguimiento está activado, el temporizador de salida adopta la configuración del Canal 1 y se ignora la configuración de temporizador del Canal 2.*

#### **Combinación de canales**

Puede combinar las lecturas del multímetro de cualquier canal. Los procedimientos siguientes muestran cómo hacerlo para determinadas aplicaciones, como cuando hay salidas cableadas en serie o en paralelo.

<span id="page-33-0"></span>**Combinación de la medición del Canal 1 y del Canal 2 cuando las salidas están cableadas en serie.** Puede combinar las salidas del Canal 1 y del Canal 2 de la siguiente manera:

*NOTA. El cableado entre las fuentes mejora la precisión de las mediciones en este modo. Asegúrese de que los tamaños de cable sean suficientes, que los cables sean cortos y que las conexiones estén apretadas para maximizar la precisión.*

- **1.** Cablee las salidas en serie. [\(Consulte la página 28,](#page-39-0) *[Cableado en serie](#page-39-0)*.)
- **2.** Pulse **Menu** (Menú) y utilice la tecla de flecha arriba para navegar a **Combine CH1+CH2** (Combinar CH1+CH2).
- **3.** Pulse **Enter** (Introducir).
- **4.** Utilice la tecla de flecha abajo para navegar a **V1+V2 Series** (V1+V2 en serie) y pulse **Enter** (Introducir).
- **5.** Compruebe que aparezca en pantalla la palabra **Series** (Serie) en lugar de la tensión del Canal 2 y de las lecturas de corriente. Esto indica que la fuente de alimentación está en estado V1 + V2 Series (V1 + V2 en serie). La tensión de salida total se muestra en el Canal 1.
- **6.** Configure la tensión del Canal 1 con el valor de tensión deseado (hasta 60 V).

**Combinación de la medición del Canal 1 y del Canal 2 cuando las salidas están cableadas en paralelo.** Puede combinar las salidas del Canal 1 y del Canal 2 de la siguiente manera:

*NOTA. Todas las mediciones se toman en los terminales. Si los cables que se utilizaron para conectar los canales son demasiado pequeños, demasiado largos o no están bien ajustados, la precisión de las mediciones se verá afectada negativamente.*

- **1.** Cablee las salidas en paralelo. [\(Consulte la página 28,](#page-39-0) *[Cableado en paralelo](#page-39-0)*.)
- **2.** Pulse **Menu** (Menú) y utilice la tecla de flecha arriba para navegar a **Combine CH1+CH2** (Combinar CH1+CH2).
- **3.** Pulse **Enter** (Introducir).
- **4.** Utilice la tecla de flecha abajo para navegar a **I1+I2 Parallel** (I1+I2 en paralelo) y pulse **Enter** (Introducir).
- **5.** Compruebe que aparezca en pantalla la palabra **Para** en lugar de la tensión del Canal 2 y de las lecturas de corriente. Esto indica que la fuente de alimentación está en estado I1 + I2. La corriente de salida total se muestra en el Canal 1.
- **6.** Configure la corriente del Canal 1 al valor de corriente total deseado (hasta 3 A).

### <span id="page-34-0"></span>**User Settings (Configuración de usuario)**

#### **Recuperación del estado activado/desactivado de la salida de la fuente de alimentación tras el encendido**

Este parámetro determina si la salida estará activada o desactivada tras encender la fuente de alimentación. Si selecciona **On** (Activada), se restaura el estado que estaba en uso antes de que la fuente de alimentación se apagara. Si la salida estaba **On** (Activada) cuando la fuente de alimentación se apagó o se quedó sin suministro, el estado de la salida será **On** (Activada) cuando se vuelva a encender la fuente o se restaure el suministro. **Off** (Desactivada) desactivará esta función, y el canal de salida siempre se establecerá en **Off** (Desactivada) después de encender la fuente de alimentación.

Para activar o desactivar este control:

- **1.** Pulse **Menu** (Menú).
- **2.** Utilice las teclas de flecha arriba y abajo para seleccionar **>User Settings** (Configuración de usuario).
- **3.** Pulse **Enter** (Introducir).
- **4.** Utilice las teclas de flecha arriba y abajo para seleccionar **Output Recall** (Recuperar salida).
- **5.** Pulse **Enter** (Introducir).
- **6.** Utilice las teclas de flecha arriba o abajo para seleccionar **On** (Activada) u **Off** (Desactivada).
- **7.** Pulse **Enter** (Introducir).
- **8.** Pulse **Esc** (Escape) para salir del sistema de menús.

*NOTA. La selección predeterminada es "Off" (Desactivado).*

#### **Recuperación de los parámetros de operación de la fuente de alimentación tras el encendido**

Este parámetro determina si la fuente de alimentación debe guardar la configuración más reciente (tensión y corriente) y restaurarla al encenderla. Si establece este parámetro en **Off** (Desactivada), se restaura la configuración predeterminada en la fuente de alimentación al encenderla. Si selecciona **On** (Activada), la fuente de alimentación restaura la salida al estado en el que estaba antes de que la fuente de alimentación se apagara.

Para activar o desactivar este control:

- **1.** Pulse **Menu** (Menú).
- **2.** Utilice las teclas de flecha para seleccionar **>User Settings** (Configuración de usuario).
- **3.** Pulse **Enter** (Introducir).
- **4.** Utilice las teclas de flecha para seleccionar **Save Last** (Guardar última).
- **5.** Pulse **Enter** (Introducir).
- **6.** Utilice las teclas de flecha para seleccionar **On** (Activado) u **Off** (Desactivado).
- **7.** Pulse **Enter** (Introducir).
- **8.** Pulse **Esc** (Escape) para salir del sistema de menús.

*NOTA. La selección predeterminada es "On" (Activada).*

### <span id="page-35-0"></span>**Establecimiento del sonido de tecla**

Este control puede activar o desactivar el sonido que acompaña a la pulsación de cualquier botón o tecla. Para activar o desactivar esta función:

- **1.** Pulse **Menu** (Menú).
- **2.** Utilice las teclas de flecha para seleccionar **>User Settings** (Configuración de usuario).
- **3.** Pulse **Enter** (Introducir).
- **4.** Use las teclas de flecha para seleccionar **>Key Beep** (Sonido de tecla).
- **5.** Pulse **Enter** (Introducir).
- **6.** Utilice las teclas de flecha para seleccionar **On** (Activado) u **Off** (Desactivado).
- **7.** Pulse **Enter** (Introducir).
- **8.** Pulse **Esc** (Escape) para salir del sistema de menús.

*NOTA. La selección predeterminada es "Off" (Desactivado).*

#### **Bloqueo del mando multiuso**

Para bloquear el mando multiuso de manera que no pueda utilizarse para modificar configuraciones ni seleccionar elementos de menú:

- **1.** Pulse **Menu** (Menú).
- **2.** Utilice las teclas de flecha para seleccionar **>User Settings** (Configuración de usuario).
- **3.** Pulse **Enter** (Introducir).
- **4.** Utilice las teclas de flecha para seleccionar **Knob Lock** (Bloquear mando).
- **5.** Pulse **Enter** (Introducir).
- **6.** Utilice las teclas de flecha para seleccionar **On** (Activado) u **Off** (Desactivado).
- **7.** Pulse **Enter** (Introducir).
- **8.** Pulse **Esc** (Escape) para salir del sistema de menús.

### <span id="page-36-0"></span>**Información del sistema**

#### **Comprobación del registro de errores**

Puede ver el registro de errores de la siguiente manera:

- **1.** Pulse **Menu** (Menú).
- **2.** Con las teclas de flecha o el mando multiuso navegue a **System Info** (Información de sistema) y luego pulse **Enter** (Introducir).
- **3.** Con las teclas de flecha o el mando multiuso y navegue hasta **Error Log** (Registro de errores) y, a continuación, pulse **Enter** (Introducir). Verá una lista de los errores que hayan ocurrido.
- **4.** Para salir del menú, pulse **Esc** (Escape).

#### **Comprobación de la versión de firmware del instrumento**

Este instrumento incluye dos grupos de firmware: principal y auxiliar. Para ver las versiones del firmware instalado, haga lo siguiente:

- **1.** Pulse **Menu** (Menú).
- **2.** Con las teclas de flecha o el mando multiuso navegue a **System Info** (Información de sistema) y luego pulse **Enter** (Introducir).
- **3.** Con las teclas de flecha o el mando multiuso navegue hasta **Main:** (Principal). Los números que ve después de **Main:** (Principal) y **Aux:** (Aux) son la versión de firmware principal y la versión de firmware auxiliar, respectivamente.
- **4.** Para salir del menú, pulse **Esc** (Escape).

#### **Comprobación de la fecha de calibración del instrumento**

Este instrumento almacena la fecha en que se calibró por última vez. Para ver la fecha de calibración, lleve a cabo las siguientes acciones:

- **1.** Pulse **Menu** (Menú).
- **2.** Con las teclas de flecha o el mando multiuso navegue a **System Info** (Información de sistema) y luego pulse **Enter** (Introducir).
- **3.** Con las teclas de flecha o el mando multiuso navegue hasta el elemento de menú situado debajo de **Main:** (Principal) . Los datos que se muestran son la fecha y hora de la última calibración del instrumento.
- **4.** Para salir del menú, pulse **Esc** (Escape).

## <span id="page-37-0"></span>**Configuración del instrumento para su aplicación**

El sistema de menús incluye configuraciones como **Max Volt** (Tensión máxima), que determinan la salida de tensión máxima de la fuente de alimentación, y configuraciones como **Save Last** (Guardar última) y **Output Recall** (Recuperar salida), que determinan el modo en que se inicializa el instrumento al encenderlo.

Esta fuente de alimentación incorpora un cruce automático de tensión y corriente constantes. Mediante esta función se puede obtener un funcionamiento continuo en la transición del modo tensión constante al modo corriente constante durante el cambio de carga. La intersección de ambos modos se denomina punto de cruce.

Por ejemplo, si la carga es tal que la fuente de alimentación funciona en modo de tensión constante, dicha fuente proporciona una tensión de salida regulada. A medida que la carga consume más corriente, la tensión de salida permanece constante hasta que se alcanza el límite de corriente preestablecido. En ese momento, se produce el cruce. En este punto, la corriente de salida se vuelve constante y la tensión de salida cae en proporción a los incrementos de carga subsiguientes.

El cruce se indica en el panel frontal mediante los mensajes **CC** y **CV** (Tensión constante). Si se muestra el mensaje **CV** (Tensión constante), el instrumento funciona en modo de tensión constante. Si se muestra el mensaje **CC**, el instrumento funciona en modo de corriente constante.

El cruce del modo de corriente constante al modo de tensión constante también se produce automáticamente como respuesta a un descenso en la corriente de carga.

### **Conexión a un dispositivo en pruebas**

Puede conectar este instrumento a un dispositivo que desea probar. En esta sección, se muestran procedimientos para configuraciones mediante detección local y remota, y ejemplos para conexiones de cableado en paralelo, en serie y bipolar.

*NOTA. A la hora de conectar a un dispositivo en pruebas, debe utilizar como mínimo un cable de calibre 22, que es el tamaño de cable mínimo para admitir la corriente máxima.*

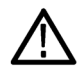

*ADVERTENCIA. Utilice cables de carga de la capacidad adecuada en cada caso. Todos los cables de carga deben ser lo suficientemente fuertes como para no sobrecalentarse al transmitir la corriente de salida de cortocircuito máxima de la fuente de alimentación. Si existe más de una carga, cualquier combinación de par de cables de carga debe tener capacidad para transmitir de forma segura la corriente de salida máxima de cortocircuito de la fuente de alimentación.*

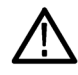

*ADVERTENCIA. Para cumplir con los requisitos de seguridad, utilice siempre cables de carga que sean lo suficientemente fuertes como para no sobrecalentarse al transmitir la corriente de salida de cortocircuito máxima de la fuente de alimentación. Si existe más de una carga, cada par de cables de carga debe tener capacidad para transmitir de forma segura la corriente máxima de la fuente de alimentación.*

### **Configuración para utilizar detección local**

Si configura la detección local en la fuente de alimentación, podrá establecer una conexión de prueba al dispositivo con dos cables; no obstante, la fuente no podrá compensar las caídas de tensión en los conectores.

- **1.** En la cinta de terminales del panel posterior, instale cables o los clips de cortocircuito suministrados entre drive OUT + y SENSE +, y entre drive OUT - y SENSE -. Cuando utilice los clips de cortocircuito incluidos, deben estar instalados tal como se mostró antes.[\(Consulte la página 11,](#page-22-0) *[Características del panel posterior](#page-22-0)*.)
- **2.** Conecte al dispositivo en pruebas mediante dos cables desde los bornes de conexión del panel frontal.

### <span id="page-38-0"></span>**Configuración para utilizar detección remota**

La detección remota permite regular la tensión de salida del dispositivo que está probando. Esta función le permite compensar las caídas de tensión en los conductores que unen los terminales de la fuente de alimentación y el dispositivo en pruebas. Para establecer el modo de detección remota:

- **1.** Retire cualquier puente o clip de cortocircuito que haya entre drive OUT + y SENSE + y entre drive OUT y SENSE en los conectores de la cinta de terminales del panel posterior.
- **2.** Conecte un par de cables de detección desde SENSE + y SENSE al dispositivo en pruebas.

*PRECAUCIÓN. Para garantizar la estabilidad del sistema, utilice cables revestidos de par trenzado entre los terminales de detección remota del instrumento y la carga.*

**3.** Conecte un par de cables de transmisión desde drive OUT + y drive OUT - al dispositivo en pruebas.

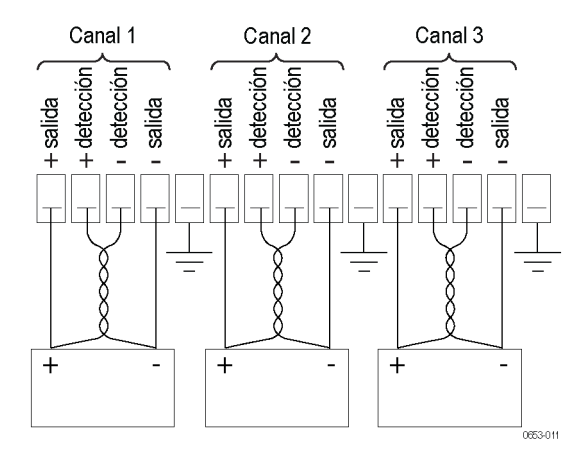

Carga (dispositivo en pruebas)

#### <span id="page-39-0"></span>**Cableado en serie**

Al cablear el Canal 1 y el Canal 2 en serie, puede utilizar la fuente de alimentación para suministrar hasta 60 V a un dispositivo en pruebas. En la siguiente figura se muestra cómo cablear las salidas para un funcionamiento en serie. (Consulte la figura 3.)

El instrumento también se puede configurar para que lea la tensión combinada de dos canales. Consulte *Combinación de la medición del Canal 1 y del Canal 2 cuando las salidas están cableadas en serie* para conocer cómo establecer el instrumento para medir la tensión combinada. [\(Consulte la página 22.\)](#page-33-0)

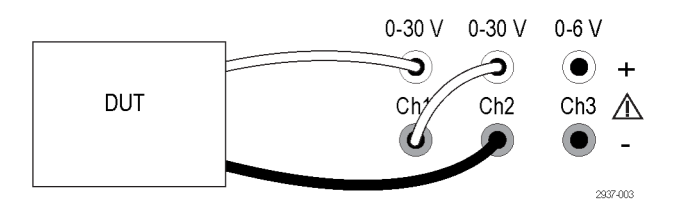

**Figura 3: Configuración en serie para el modelo 2230-30-1 y un dispositivo en pruebas. La configuración en serie para el modelo 2220-30-1 es la misma, pero el Canal 2 se encuentra en el extremo derecho.**

#### **Cableado en paralelo**

Al cablear Canal 1 y Canal 2 en paralelo, puede utilizar la fuente de alimentación para suministrar hasta 3 A a un dispositivo en pruebas. En la siguiente figura se muestra cómo cablear las salidas para un funcionamiento en paralelo. (Consulte la figura 4.)

El instrumento también se puede configurar para que lea la corriente combinada de dos canales. Consulte *Combinación de* la medición del Canal 1 y del Canal 2 cuando las salidas están cableadas en paralelo para conocer cómo establecer el instrumento para medir la corriente combinada. [\(Consulte la página 22.\)](#page-33-0)

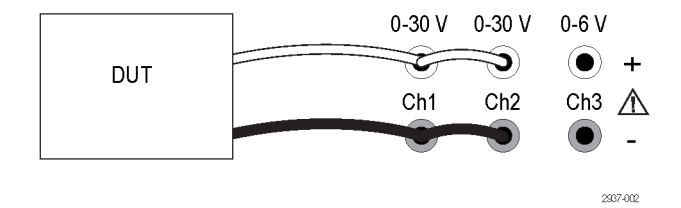

**Figura 4: Configuración en paralelo para el modelo 2230-30-1 y un dispositivo en pruebas. La configuración en serie para el modelo 2220-30-1 es la misma, pero el Canal 2 se encuentra en el extremo derecho.**

#### **Cableado para aplicaciones bipolares**

Las salidas del instrumento se pueden cablear como fuente bipolar. A la hora de probar un sistema en el que se necesitan fuentes positivas y negativas independientes, las salidas deben cablearse tal como se muestra aquí. (Consulte la figura 5.)

Para hacer que las fuentes positivas y negativas realicen seguimiento en conjunto, puede activar el seguimiento. Consulte *Utilización de seguimiento* para obtener más información sobre el seguimiento y averiguar cómo activarlo. [\(Consulte](#page-32-0) [la página 21.\)](#page-32-0)

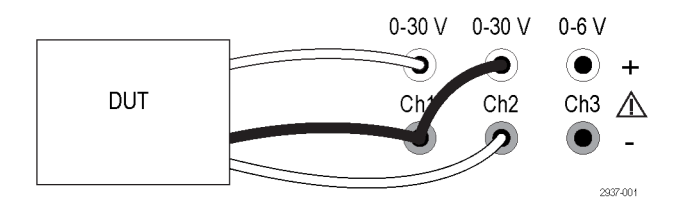

**Figura 5: Configuración bipolar para el modelo 2230-30-1 y el dispositivo en pruebas. La configuración bipolar para el modelo 2220-30-1 es la misma, pero el Canal 2 se encuentra en el extremo derecho.**

# <span id="page-42-0"></span>**Índice**

### **A**

Accesorios estándar, [1,](#page-12-0) [3](#page-14-0) [opcionales](#page-13-0), [2](#page-13-0) Accesorios estándar, [1,](#page-12-0) [3](#page-14-0) [Accesorios opcionales, 2](#page-13-0) [Apagado](#page-26-0) [apagado](#page-26-0), [15](#page-26-0) [botón, 7](#page-18-0) [encendido](#page-26-0), [15](#page-26-0) [enchufe](#page-22-0), [11](#page-22-0)

### **B**

[Botón](#page-18-0) [I-set \(Establecer corriente\), 7](#page-18-0) [Menú, 8](#page-19-0) [On/off \(Activar/Desactivar\)](#page-19-0), [8](#page-19-0) [Recall \(Recuperar\)](#page-19-0), [8](#page-19-0) [Save \(Guardar\), 8](#page-19-0) [Selección de canal](#page-19-0), [8](#page-19-0) [V-set \(Establecer tensión\), 7](#page-18-0) [Botón de](#page-18-0) función [I-set \(Establecer corriente\), 7](#page-18-0) [Menú, 8](#page-19-0) On/off [\(Activar/Desactivar\)](#page-19-0), [8](#page-19-0) [Recall \(Recuperar\)](#page-19-0), [8](#page-19-0) [Save \(Guardar\), 8](#page-19-0) [Selección de canal](#page-19-0), [8](#page-19-0) [V-set \(Establecer tensión\), 7](#page-18-0) [Botón de selección de canal](#page-19-0), [8](#page-19-0) botón [Guardar](#page-19-0), [8](#page-19-0)

### **C**

[Cableado bipolar](#page-32-0), [21](#page-32-0) [Cableado en paralelo](#page-33-0), [22](#page-33-0) [Cableado en serie](#page-32-0), [21](#page-32-0) [Canales](#page-32-0) [combinar, 21](#page-32-0) [combinar en paralelo](#page-33-0), [22](#page-33-0) [combinar en serie, 21](#page-32-0) [Características, iv](#page-11-0) [Clip de cortocircuito, 11](#page-22-0) [Comprobación](#page-27-0) [corriente](#page-27-0), [16](#page-27-0) [sin alimentación](#page-26-0), [15](#page-26-0) [tensión, 16](#page-27-0)

[Conectividad](#page-24-0) [USB](#page-24-0), [13](#page-24-0) [Conector de 15 pines, 11](#page-22-0) [Conector, 15 pines](#page-22-0), [11](#page-22-0) [Conectores](#page-18-0), [7](#page-18-0) [Configuración](#page-30-0) [límite de corriente, 19](#page-30-0) [límite de tensión](#page-30-0), [19](#page-30-0) **[Corriente](#page-30-0)** [ajuste del límite, 19](#page-30-0) [constante, 26](#page-37-0) [pantalla,](#page-18-0) [7](#page-18-0) [Cruce](#page-37-0), [26](#page-37-0)

### **D**

[Detección local](#page-37-0), [26](#page-37-0) Detección remota, [11](#page-22-0), [27](#page-38-0)

### **E**

[Especificaciones](#page-15-0), [4](#page-15-0)

### **G**

[Guardado y recuperación de](#page-30-0) [configuraciones, 19](#page-30-0)

### **I**

[I-set \(Establecer corriente\), botón, 7](#page-18-0) [Instalación](#page-26-0), [15](#page-26-0) [Interruptor de selección](#page-23-0) [110 V / 220 V](#page-23-0), [12](#page-23-0)

### **M**

[Mando](#page-35-0) [Lock Set \(Establecer](#page-35-0) [bloqueo\)](#page-35-0), [24](#page-35-0) [multiuso, 7](#page-18-0) Max [Volt Set \(Establecer tensión](#page-31-0) [máx.\), 20](#page-31-0) [Mensajes](#page-21-0), [10](#page-21-0) [error, 10](#page-21-0) [Mensajes de error, 10](#page-21-0) [Menu \(Menú\), botón, 8](#page-19-0)

[Multiuso](#page-35-0) [Knob lock \(Bloquear](#page-35-0) [mando\)](#page-35-0), [24](#page-35-0) [mando](#page-18-0), [7](#page-18-0)

## **O**

[On/off \(Activar/Desactivar\), botón](#page-19-0), [8](#page-19-0) [Opciones, 2](#page-13-0) [Operación](#page-30-0) [ajuste del límite de](#page-30-0) [corriente](#page-30-0), [19](#page-30-0) [ajuste del límite de tensión](#page-30-0), [19](#page-30-0) [guardar configuraciones](#page-30-0), [19](#page-30-0) recuperar [configuraciones](#page-30-0), [19](#page-30-0)

## **P**

[Panel frontal, 12](#page-23-0) [indicadores y botones](#page-18-0), [7](#page-18-0) [Panel posterior, 11](#page-22-0) [Pantalla, 7](#page-18-0) [Mensajes en la parte](#page-21-0) [superior](#page-21-0), [10](#page-21-0) [Puerto USB para dispositivos](#page-22-0), [11](#page-22-0)

### **R**

[Recall \(Recuperar\)](#page-19-0) [botón, 8](#page-19-0) [estado de salida tras el](#page-34-0) [encendido](#page-34-0), [23](#page-34-0) [parámetros tras el](#page-34-0) [encendido](#page-34-0), [23](#page-34-0) **[Requisitos](#page-16-0)** [de funcionamiento, 5](#page-16-0) [Requisitos de funcionamiento, 5](#page-16-0)

### **S**

[Salida](#page-18-0) [pantalla](#page-18-0), [7](#page-18-0) [Recall \(Recuperar\)](#page-34-0), [23](#page-34-0) [Sin alimentación, 15](#page-26-0) [Solución de problemas, 15](#page-26-0) [Sonido de tecla](#page-35-0), [24](#page-35-0)

# **T**

[Tecla](#page-18-0) [flecha, 7](#page-18-0) [función](#page-18-0), [7](#page-18-0) [Guardar y recuperar, 7](#page-18-0) [número, 7](#page-18-0)

[Tensión](#page-30-0) [ajuste del límite](#page-30-0), [19](#page-30-0) [constante](#page-37-0), [26](#page-37-0) [establecer máximo, 20](#page-31-0) [pantalla, 7](#page-18-0)

### **V**

[V-set \(Establecer tensión\), botón](#page-18-0), [7](#page-18-0) [Visualización de la configuración, 7](#page-18-0)

Las especificaciones están sujetas a cambio sin previo aviso. Todas las marcas y nombres comerciales de Keithley son propiedad de Keithley Instruments, Inc. El resto de marcas y nombres comerciales son propiedad de sus respectivas empresas.

Keithley Instruments, Inc. Corporate Headquarters • 28775 Aurora Road • Cleveland, Ohio 44139 • 440-248-0400 • Fax: 440-248-6168 • 1-888-KEITHLEY • www.keithley.com

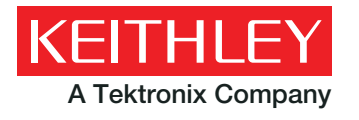

A Tektronix Company **A Greater Measure of Confidence**